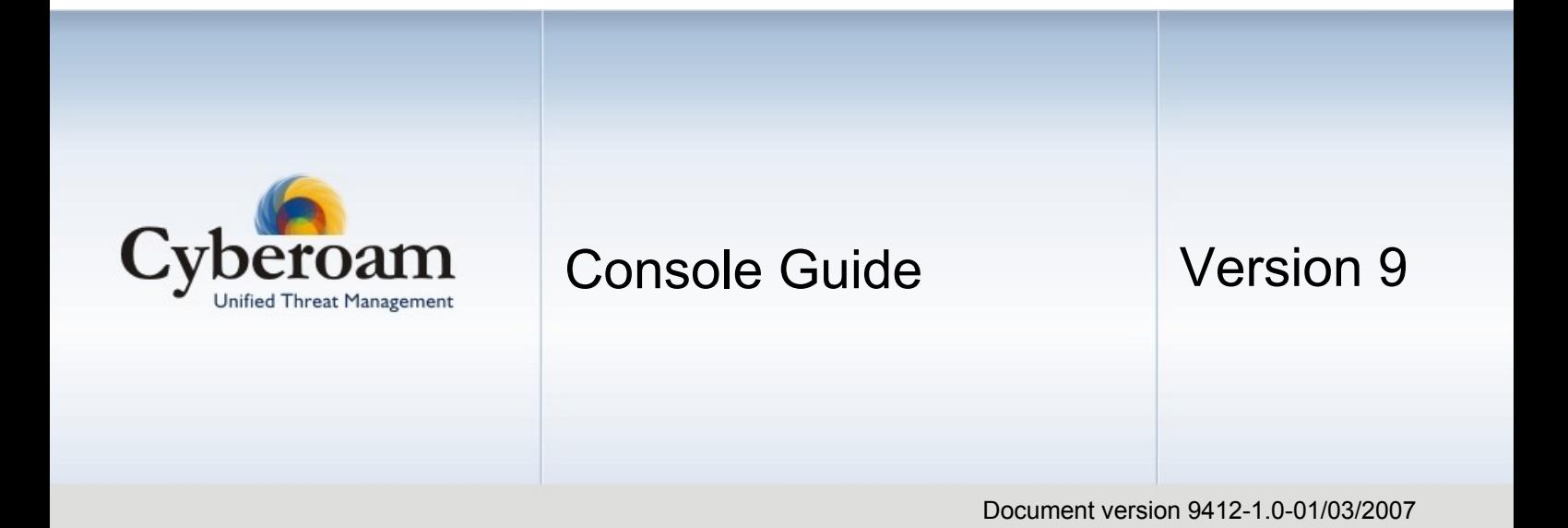

#### **IMPORTANT NOTICE**

Elitecore has supplied this Information believing it to be accurate and reliable at the time of printing, but is presented without warranty of any kind, expressed or implied. Users must take full responsibility for their application of any products. Elitecore assumes no responsibility for any errors that may appear in this document. Elitecore reserves the right, without notice to make changes in product design or specifications. Information is subject to change without notice.

#### **USER'S LICENSE**

The Appliance described in this document is furnished under the terms of Elitecore's End User license agreement. Please read these terms and conditions carefully before using the Appliance. By using this Appliance, you agree to be bound by the terms and conditions of this license. If you do not agree with the terms of this license, promptly return the unused Appliance and manual (with proof of payment) to the place of purchase for a full refund.

#### **LIMITED WARRANTY**

Software: Elitecore warrants for a period of ninety (90) days from the date of shipment from Elitecore: (1) the media on which the Software is furnished will be free of defects in materials and workmanship under normal use; and (2) the Software substantially conforms to its published specifications except for the foregoing, the software is provided AS IS. This limited warranty extends only to the customer as the original licenses. Customers exclusive remedy and the entire liability of Elitecore and its suppliers under this warranty will be, at Elitecore or its service center's option, repair, replacement, or refund of the software if reported (or, upon, request, returned) to the party supplying the software to the customer. In no event does Elitecore warrant that the Software is error free, or that the customer will be able to operate the software without problems or interruptions. Elitecore hereby declares that the anti virus and anti spam modules are powered by Kaspersky Labs and the performance thereof is under warranty provided by Kaspersky Labs. It is specified that Kaspersky Lab does not warrant that the Software identifies all known viruses, nor that the Software will not occasionally erroneously report a virus in a title not infected by that virus.

Hardware: Elitecore warrants that the Hardware portion of the Elitecore Products excluding power supplies, fans and electrical components will be free from material defects in workmanship and materials for a period of One (1) year. Elitecore's sole obligation shall be to repair or replace the defective Hardware at no charge to the original owner. The replacement Hardware need not be new or of an identical make, model or part; Elitecore may, in its discretion, replace the defective Hardware (or any part thereof) with any reconditioned product that Elitecore reasonably determines is substantially equivalent (or superior) in all material respects to the defective Hardware.

#### **DISCLAIMER OF WARRANTY**

Except as specified in this warranty, all expressed or implied conditions, representations, and warranties including, without limitation, any implied warranty or merchantability, fitness for a particular purpose, non-infringement or arising from a course of dealing, usage, or trade practice, and hereby excluded to the extent allowed by applicable law.

In no event will Elitecore or its supplier be liable for any lost revenue, profit, or data, or for special, indirect, consequential, incidental, or punitive damages however caused and regardless of the theory of liability arising out of the use of or inability to use the product even if Elitecore or its suppliers have been advised of the possibility of such damages. In the event shall Elitecore's or its supplier's liability to the customer, whether in contract, tort (including negligence) or otherwise, exceed the price paid by the customer. The foregoing limitations shall apply even if the above stated warranty fails of its essential purpose.

In no event shall Elitecore or its supplier be liable for any indirect, special, consequential, or incidental damages, including, without limitation, lost profits or loss or damage to data arising out of the use or inability to use this manual, even if Elitecore or its suppliers have been advised of the possibility of such damages.

#### **RESTRICTED RIGHTS**

Copyright 2000 Elitecore Technologies Ltd. All rights reserved. Cyberoam, Cyberoam logo are trademark of Elitecore Technologies Ltd. Information supplies by Elitecore Technologies Ltd. Is believed to be accurate and reliable at the time of printing, but Elitecore Technologies assumes no responsibility for any errors that may appear in this documents. Elitecore Technologies reserves the right, without notice, to make changes in product design or specifications. Information is subject to change without notice

#### **CORPORATE HEADQUARTERS**

Elitecore Technologies Ltd. 904 Silicon Tower, Off. C.G. Road, Ahmedabad – 380015, INDIA Phone: +91-79-66065600 Fax: +91-79-26407640 Web site: www.elitecore.com, [www.cyberoam.com](http://www.cyberoam.com/)

## **Contents**

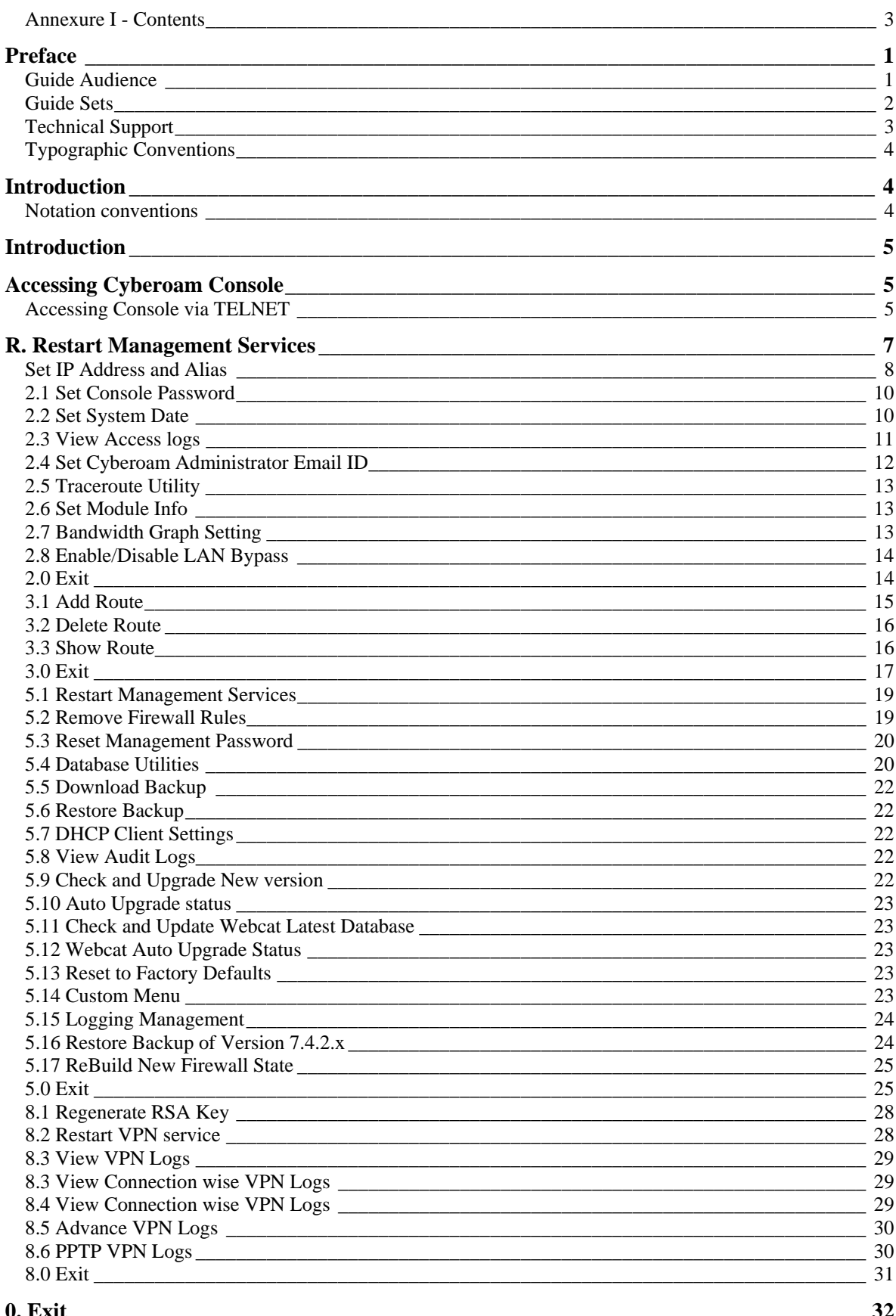

43 Elitecore Product

 $\overline{1}$ 

**[Annexure A \\_\\_\\_\\_\\_\\_\\_\\_\\_\\_\\_\\_\\_\\_\\_\\_\\_\\_\\_\\_\\_\\_\\_\\_\\_\\_\\_\\_\\_\\_\\_\\_\\_\\_\\_\\_\\_\\_\\_\\_\\_\\_\\_\\_\\_\\_\\_\\_\\_\\_\\_\\_\\_\\_\\_\\_\\_\\_\\_\\_\\_\\_\\_\\_\\_\\_ 33](#page-37-0)**

## <span id="page-4-0"></span>**Annexure I - Contents**

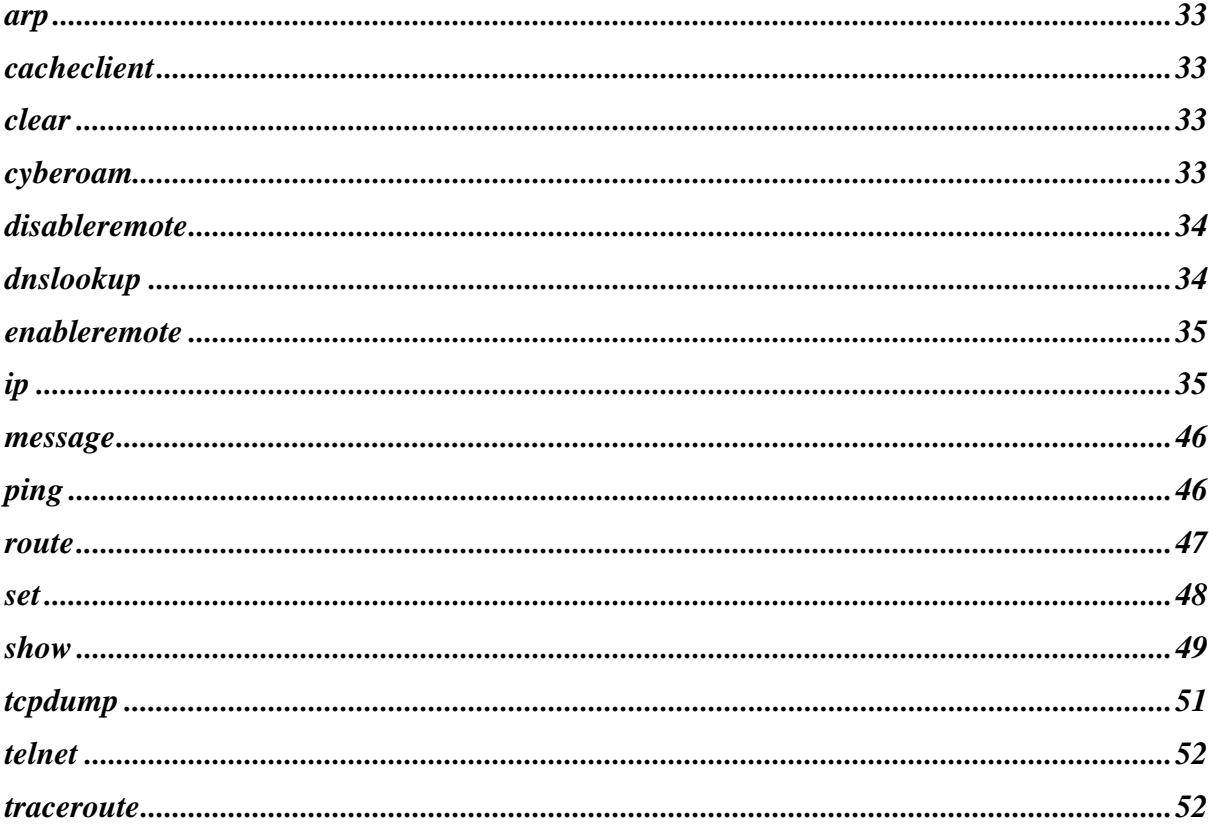

## <span id="page-5-0"></span>Preface

Welcome to Cyberoam's – Console guide.

Cyberoam is an Identity-based UTM Appliance. Cyberoam's solution is purpose-built to meet the security needs of corporate, government organizations, and educational institutions.

Cyberoam's perfect blend of best-of-breed solutions includes user based Firewall, Content filtering, Anti Virus, Anti Spam, Intrusion Detection and Prevention (IDP), and VPN.

Cyberoam provides increased LAN security by providing separate port for connecting to the publicly accessible servers like Web server, Mail server, FTP server etc. hosted in DMZ which are visible the external world and still have firewall protection.

Cyberoam Console guide helps you administer, monitor and manage Cyberoam with the help of Console.

Note that by default, Cyberoam Console password is 'admin'. It is recommended to change the default password immediately after Installation.

### <span id="page-5-1"></span>Guide Audience

Cyberoam Console Guide provides functional and technical information of the Cyberoam Software. This Guide is written to serve as a technical reference and describes features that are specific to the Console.

Guide also provides the brief summary on using the Console commands.

This guide is intended for the Network Administrators and Support personnel who perform the following tasks:

- Configure System & Network
- Manage and maintain Network
- Manage various services
- **Troubleshooting**

This guide is intended for reference purpose and readers are expected to possess basic-toadvanced knowledge of systems networking.

#### **Note**

The Corporate and individual names, data and images in this guide are for demonstration purposes only and does not reflect the real data.

If you are new to Cyberoam, use this guide along with the 'Cyberoam User Guide'

## <span id="page-6-0"></span>Guide Sets

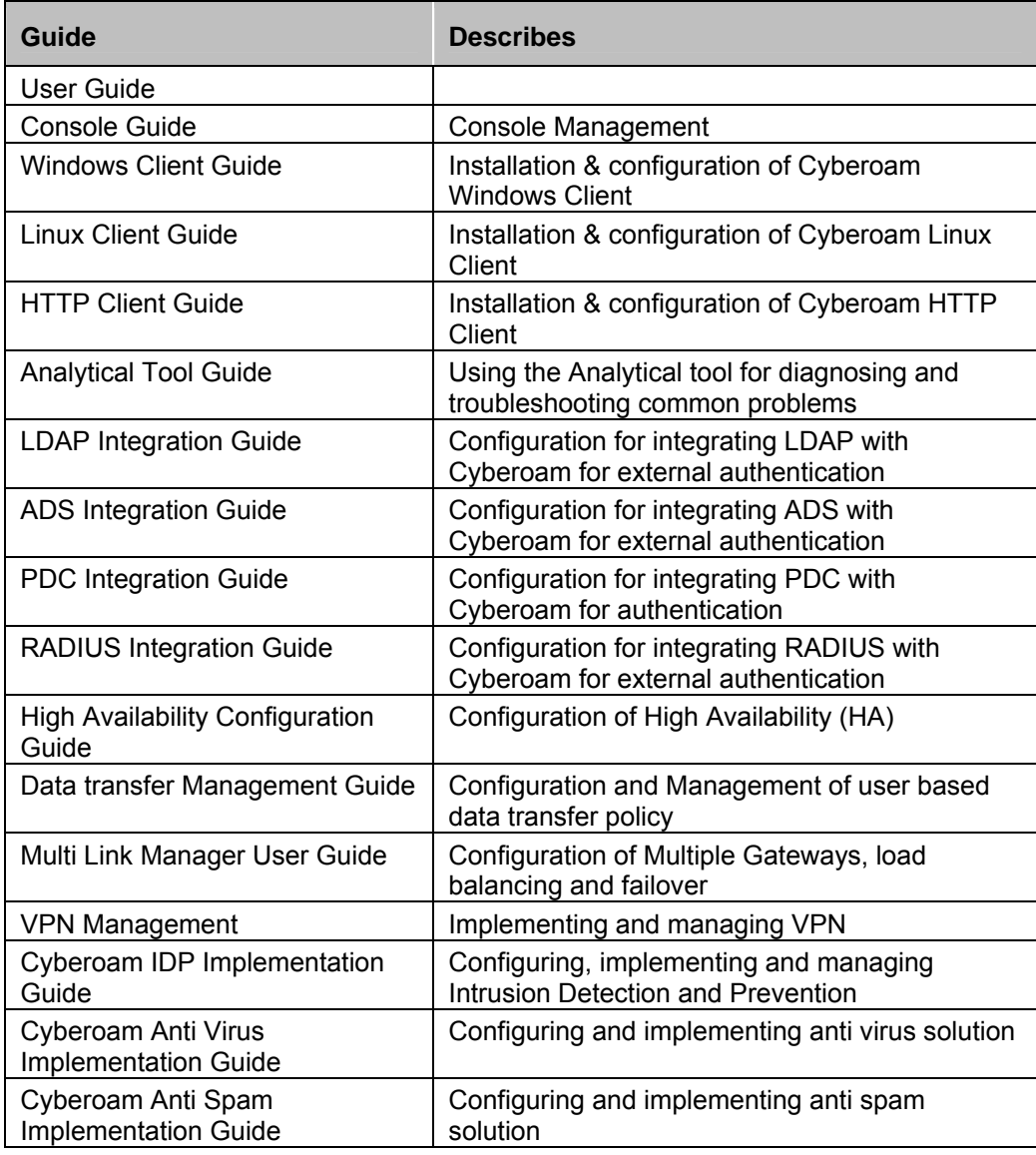

## <span id="page-7-0"></span>Technical Support

You may direct all questions, comments, or requests concerning the software you purchased, your registration status, or similar issues to Customer care/service department at the following address:

#### **Corporate Office**

eLitecore Technologies Ltd. 904, Silicon Tower Off C.G. Road Ahmedabad 380015 Gujarat, India. Phone: +91-79-66065606 Fax: +91-79-26407640 Web site: [www.elitecore.com](http://www.elitecore.com/)

#### **Cyberoam contact:**

Technical support (Corporate Office): +91-79- 26400707 Email: [support@cyberoam.com](mailto:support@cyberoam.com) Web site: [www.cyberoam.com](http://www.cyberoam.com/)

Visit [www.cyberoam.com](http://www.cyberoam.com/) for the regional and latest contact information.

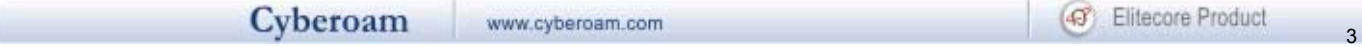

## <span id="page-8-0"></span>Typographic Conventions

Material in this manual is presented in text, screen displays, or command-line notation.

<span id="page-8-2"></span><span id="page-8-1"></span>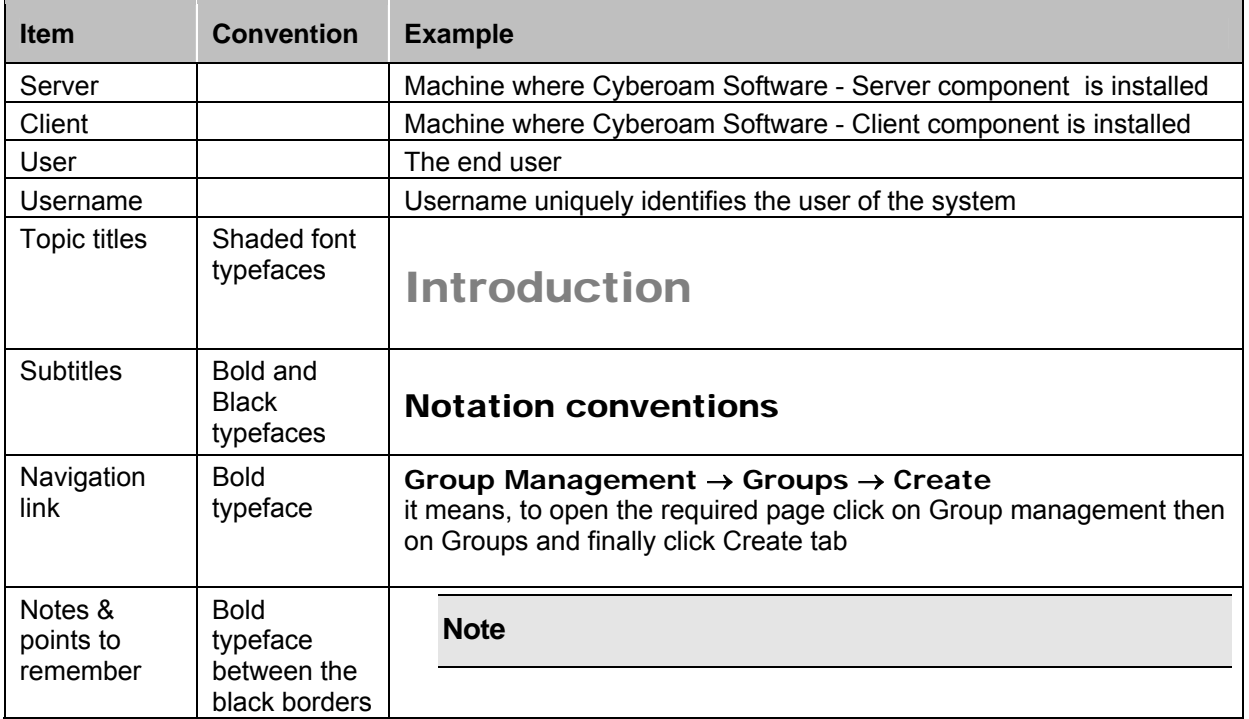

## <span id="page-9-0"></span>Introduction

Cyberoam console provides a collection of tools to administer, monitor and control certain Cyberoam system components.

# <span id="page-9-1"></span>Accessing Cyberoam Console

There are two ways to access Cyberoam Console as explained below

- 1. Direct Console connection attaching a keyboard and monitor directly to the Cyberoam server
- 2. Remote connection Using remote login utility TELNET Telnet provides user support for the Telnet protocol, a remote access protocol you can use to log on to a remote computer, network device, or private TCP/IP network.

## <span id="page-9-2"></span>Accessing Console via TELNET

To use TELNET, IP Address of the Cyberoam server is required.

To start the TELNET utility:

Click Start from Windows Taskbar followed by Run

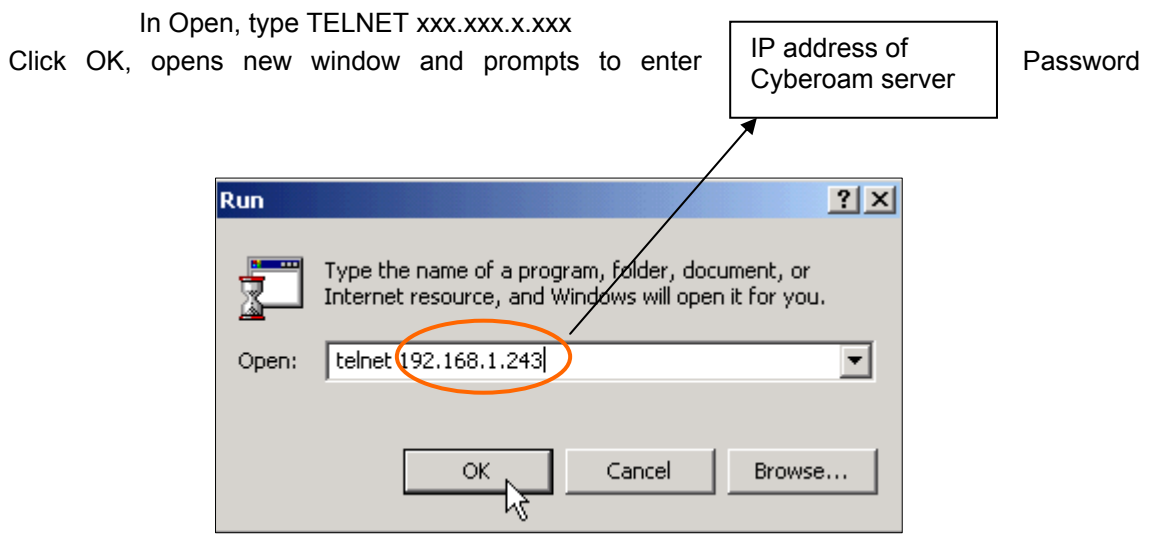

Default password for Cyberoam console is "admin".

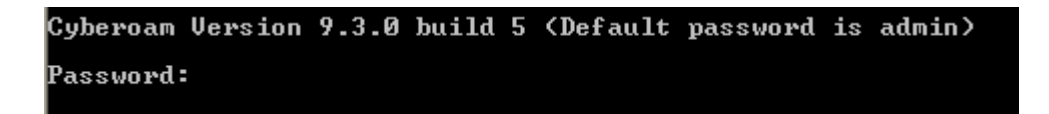

On successful login, following Main menu screen will be shown.

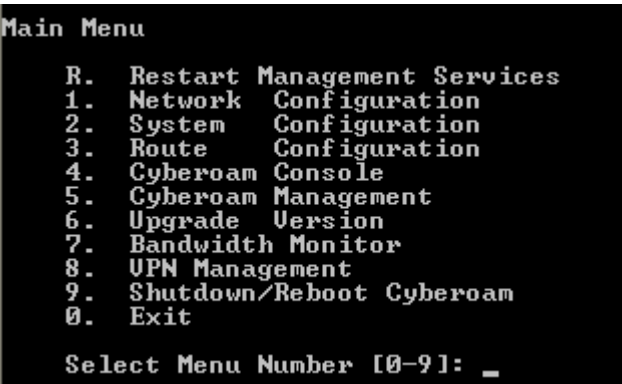

To access any of the menu items, type the number corresponding to the menu item in the 'Select Menu Number' field and press <Enter> key.

Example

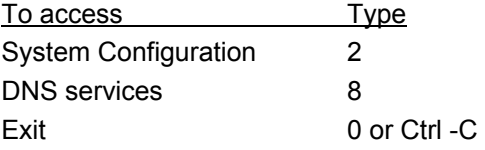

## <span id="page-11-0"></span>R. Restart Management Services

Use to restart the Management services. It will restart all the Cyberoam services. To minimize the startup time, instead of re-applying each firewall rule again, RMS simply stores the firewall state snapshot and restores the firewall state.

Message 'Restarting Authentication service ...... Done' displayed Press <Enter> to return to the Main menu.

Do you really want to Restart Management Services (y/n): No (Enter)  $>$  y Restarting Management Service ...................Done\_

# 1. Network configuration

Use this menu to

- View & change network setting
- Set IP address
- Set Alias

Following screen displays the current Network setting like IP address & Net mask for all the Ports. In addition, it also displays IP address and Net mask of Aliases if bound.

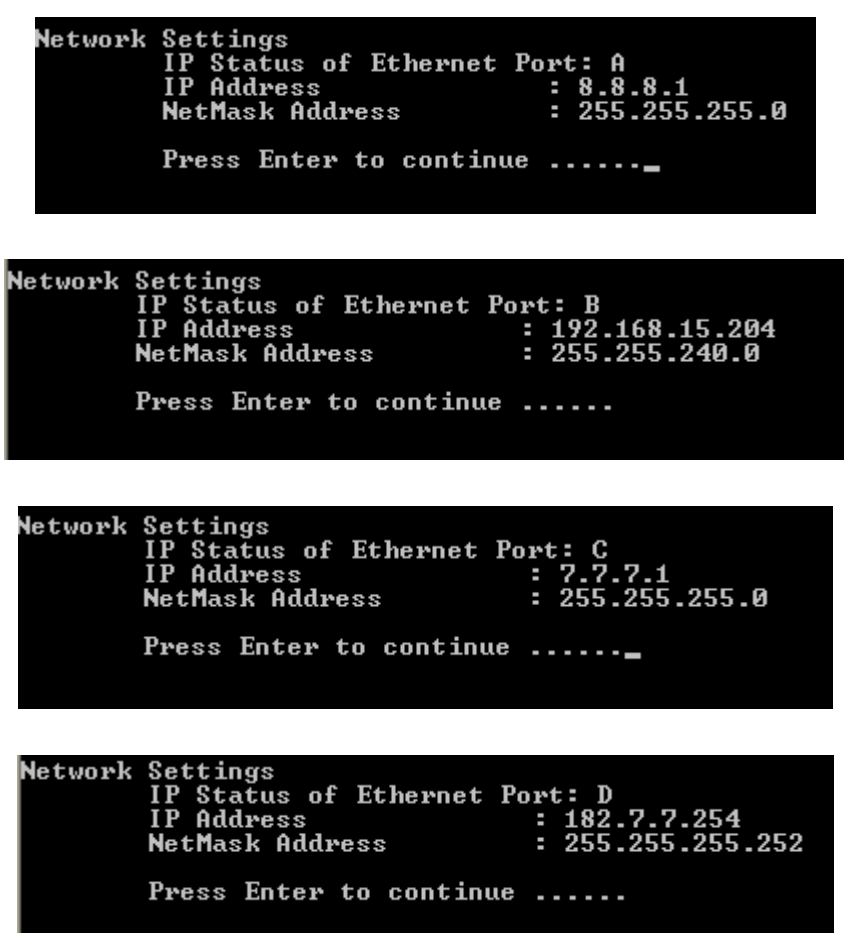

#### <span id="page-12-0"></span>Set IP Address and Alias

Following screen allows setting or modifying the IP address for any port. Type 'y' and press <Enter> to set IP address

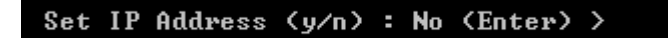

Displays the IP address and Net mask and prompts for the new IP address and Net mask for each Port.

Press <Enter> if you do not want to change any details.

To bind Alias, type 's'. It displays the details of Aliases bound.

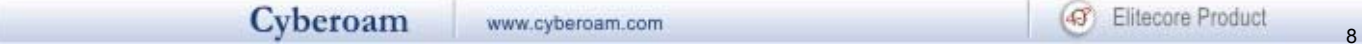

Type Alias number, IP address and Net mask for the Alias

Network configuration Menu Network Configuration of Ethernet Port : A Current IP address : 172.16.16.235 New IP address  $: 255.255.255.8$ Current Netmask New Netmask : LAN (LAN) Zone Set (s) or Remove (r) Alias for Ethernet Port – A (s/r) : No (Enter)s No of Alias for Ethernet Port : A [range  $1-8$ ]: 1  $: 172.16.16.236$ New Alias IP New Alias Netmask : 255.255.255.0

Changing IP Address of cyberoam ......

Restarting Management Service ..................Done IP Address Changed and Management Service Restarted

#### **Note**

One can assign or bind more than one IP address to the same Ethernet or the Network card. These are Aliases. It is possible to define Aliases for both Internal as well as External network. Maximum eight IP addresses (Aliases) can be bound to a single Network card.

Displays message on successful completion of the operation and restarts management services.

Press <Enter> to return to the Main menu.

# 2. System configuration

Use this menu to

• View & change various system properties

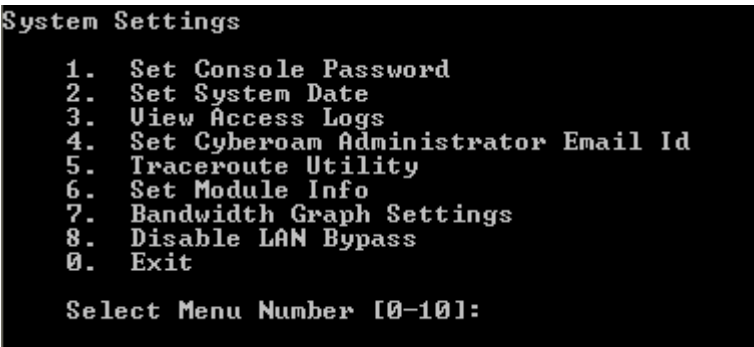

## <span id="page-14-0"></span>2.1 Set Console Password

Use to change the Console password Type new password, retype for confirmation, and press <Enter>

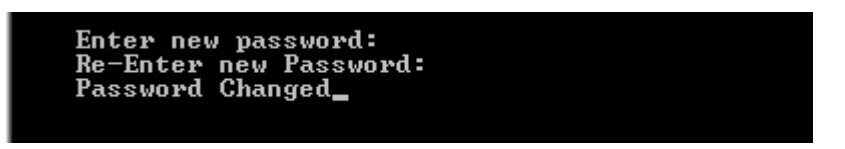

Displays message on successful completion of the operation.

Press <Enter> to return to the System Setting Menu.

## <span id="page-14-1"></span>2.2 Set System Date

Use to change time zone and system date

Type 'y' to set new time and press <Enter>

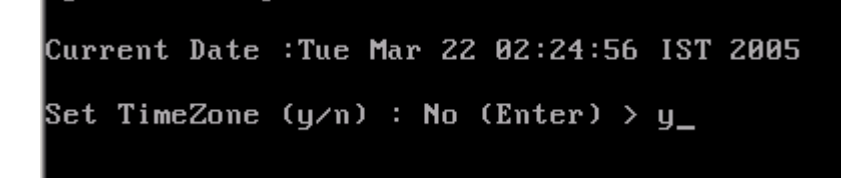

Select the appropriate zone by using 'Tab' key and press 'OK' followed by  $\leq$ Enter>

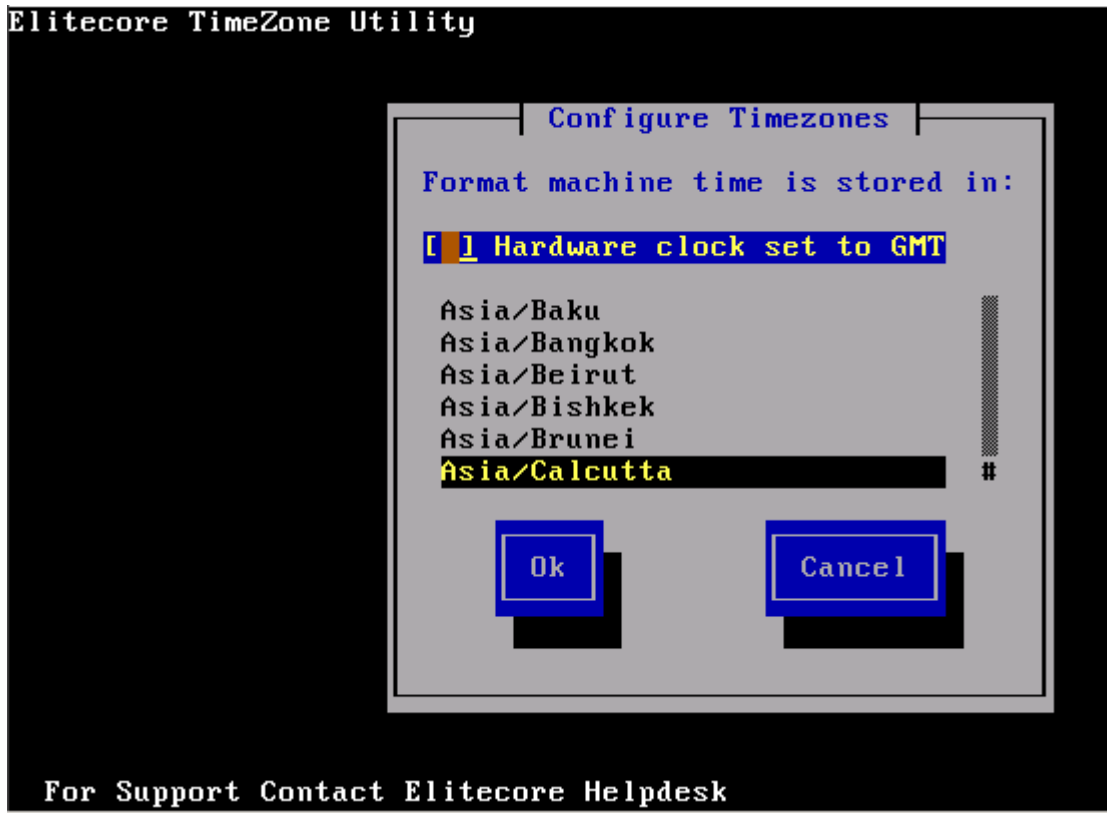

Type 'y' to reset Date and press <Enter>

Type Month, Day, Year, Hour, Minutes

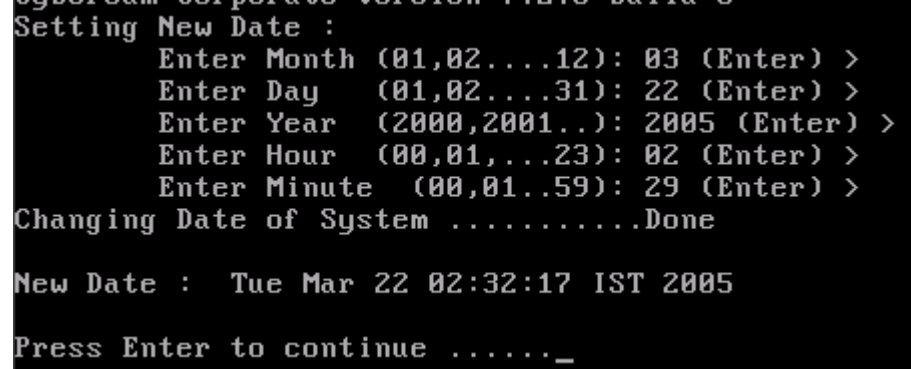

Press <Enter> to return to the System Menu

## <span id="page-15-0"></span>2.3 View Access logs

Use to view Access log

Displays list of IP addresses from where the Console was accessed along with Date & time

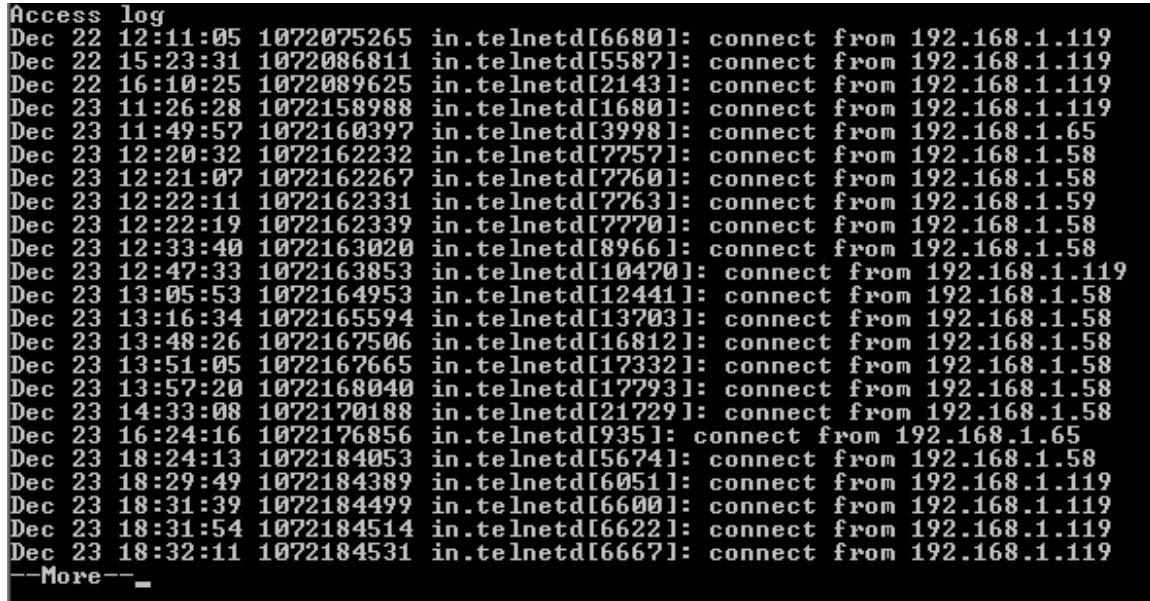

## <span id="page-16-0"></span>2.4 Set Cyberoam Administrator Email ID

Use to change the Email ID of Cyberoam Administrator. Cyberoam sends system alert mails on the specified Email ID.

Type Email ID and press <Enter>. It displays the new Email ID.

```
Cyberoam Server will send System Alerts on this email address: >
ecore.com
Want to chnage Email Address (y/n) : No (Enter) > y
Enter Administrator Email ID: az@elitecore.com
Cyberoam Administrator Email ID is changed to: > razCelitecore.com
```
Press <Enter> to return to the System Setting Menu

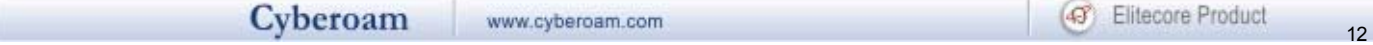

### <span id="page-17-0"></span>2.5 Traceroute Utility

Use to trace the path taken by a packet from the source system to the destination system, over the Internet.

The typical path taken by data packets sent by the source to the destination has been depicted by the below figure:

Source System  $\rightarrow$  Router of the Source Network  $\rightarrow$  Router of the Source Network's ISP  $\rightarrow$  Router of the Destination's ISP  $\rightarrow$  Router of the Destination Network  $\rightarrow$  Destination System

Traceroute displays all the routers through which data packets pass on way to the destination system from the source system. Thus, in effect, we come to know the exact path taken by the data packets in the data transit.

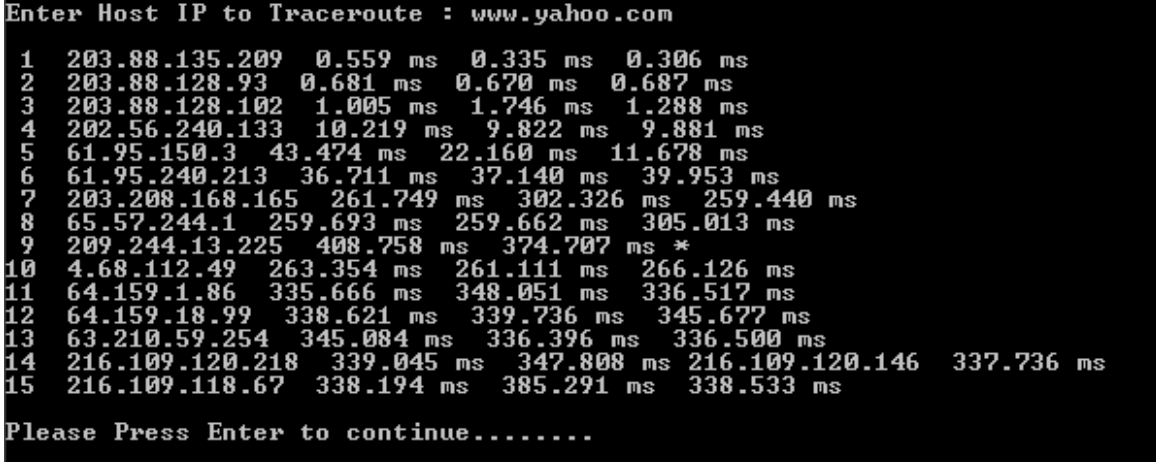

Press <Enter> to return to the System Setting Menu

#### <span id="page-17-1"></span>2.6 Set Module Info

Use to add the NIC details after the Card is added physically

#### <span id="page-17-2"></span>2.7 Bandwidth Graph Setting

Cyberoam generates Gateway wise – Total and Composite as well as Host Group wise bandwidth usage graphs, which allows Administrator to monitor the amount of data uploaded or downloaded.

If the graphs are generated with erroneous data due to data corruption, the analysis of the graphs will results into wrong information. To flush the bandwidth graphs generated with erroneous data use this option.

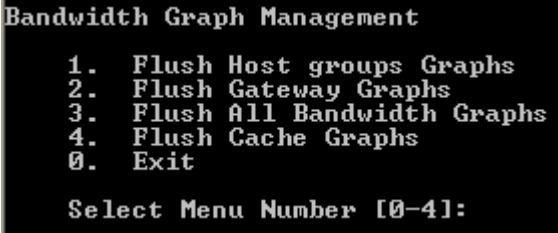

Flushing deletes graph and along with the data with which the graph was generated. Graphs generated after flushing will be generated using the new data.

## **2.7.1 Flush Host group Graphs**

Use to flush the graph generated for different Host groups defined in the Cyberoam

### **2.7.2 Flush Gateway Graphs**

Use to flush the graph generated for different Gateways defined in the Cyberoam

### **2.7.3 Flush All Bandwidth Graphs**

Use to flush all the Bandwidth graphs generated

#### **2.7.4 Flush Cache Graphs**

Use to flush the Cache graphs generated

### **2.7.0 Exit**

Type '0' to exit from the Bandwidth Graph Menu and return to the System Settings Menu

## <span id="page-18-0"></span>2.8 Enable/Disable LAN Bypass

Use to enable/disable LAN Bypass

Option available only if Cyberoam is in Bridge mode

## <span id="page-18-1"></span>2.0 Exit

Type '0' to exit from System Setting menu and return to the Main Menu.

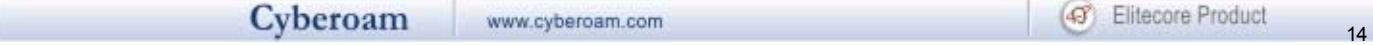

# 3. Route configuration

Use to configure and view permanent Route details

Cyberoam supports two types of Routes:

- 1. Permanent These routes once created, are saved permanently until you explicitly delete them. In this section, we are talking about permanent routes.
- 2. Temporary Flushed when the system is rebooted. Use option 4 Cyberoam Console in Cyberoam Main menu to define them.

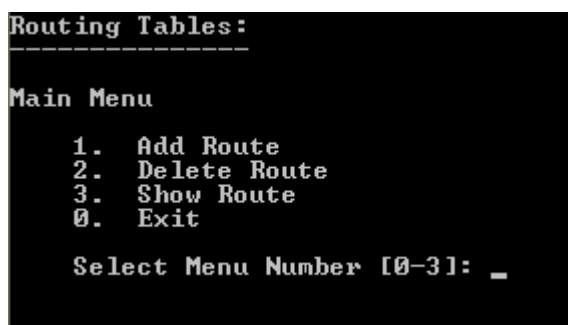

## <span id="page-19-0"></span>3.1 Add Route

Use to add 1) Network route 2) Host route

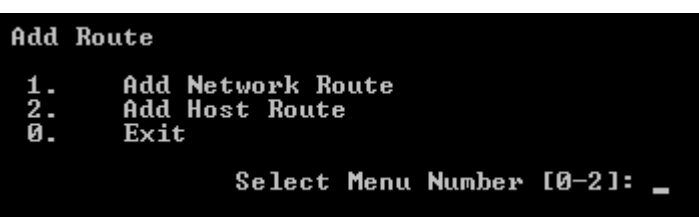

#### **3.1.1 Add Network Route**

Use to add route for the Network

Type Network, Net mask and Gateway Address and press <Enter>

>Type Destination Network to add<br>Por e.g 172.16.0.0, 192.168.0.0 Network Address : 172.16.0.0 -->Type Destination Subnet mask<br>For e.g 255.0.0.0, 255.255.0.0, 255.255.255.0 Netmask Address : 255.255.255.0 -->Type Gateway Address Gateway Address :

#### **3.1.2 Add Host route**

Use to add route for a single Host Type Host and Gateway Address and press <Enter>

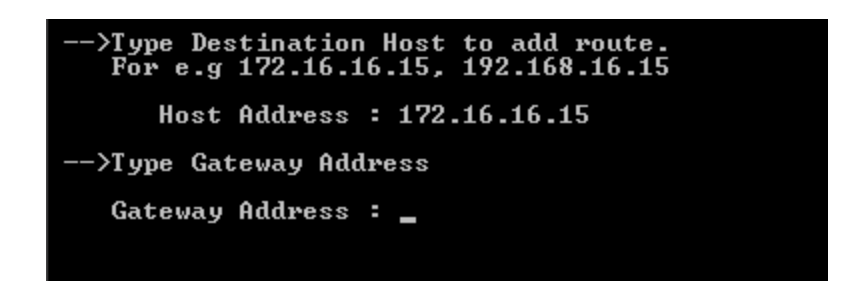

#### **3.1.0 Exit**

Type '0' to exit from Add Route menu and return to the Routing tables menu

## <span id="page-20-0"></span>3.2 Delete Route

Use to delete Network or Host route

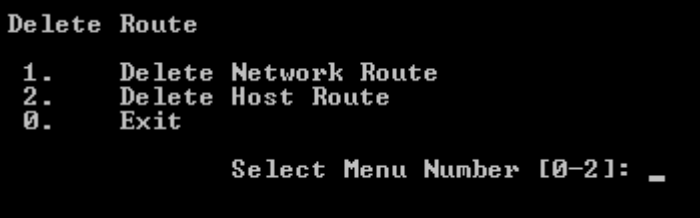

## **3.2.1 Delete Network Route**

Use to delete the Network route already created. Type Network, Subnet mask and Gateway address for the Network to be deleted.

#### **3.2.2 Delete Host Route**

Use to delete the Host route already created. Type IP address of the Host to be deleted.

#### **3.2.0 Exit**

Type '0' to exit from Add Route menu and return to the Routing tables menu

## <span id="page-20-1"></span>3.3 Show Route

Use to view the routing table

Routing is the technique by which data finds its way from one host computer to another. Within any host, there will be a routing table that the host uses to determine which physical interface address to use for outgoing IP datagram.

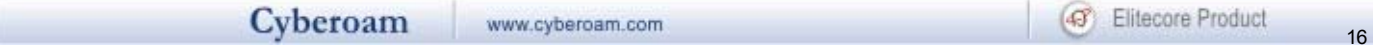

There are four basic items of information in such a routing table

- 1. A destination IP address
- 2. A gateway IP address
- 3. Various flags usually displayed as U, G, H and sometimes D and M. U means the route is up, G means the route is via a gateway, H means the destination address is a host address as distinct from a network address
- 4. The physical interface identification

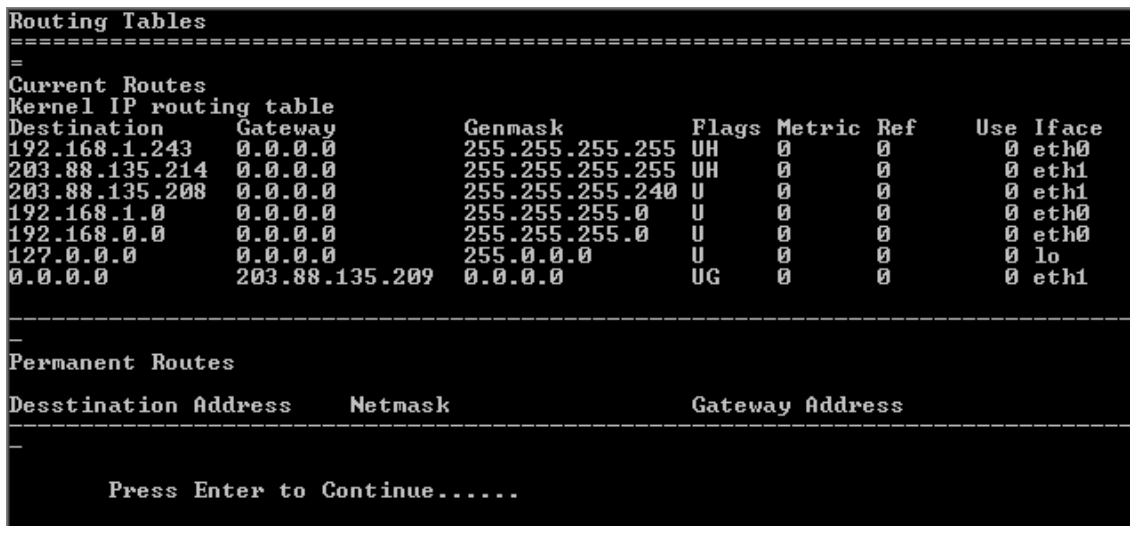

#### <span id="page-21-0"></span>3.0 Exit

Type '0' to exit from Routing tables menu and return to Main Menu.

# 4. Cyberoam Console

Use to perform various checks and view logs for troubleshooting

Generally, when using command line help, one has to remember parameters/arguments of the command or has to go to the help and check for the parameters. Users using command line for the first time face difficulty in both the situation.

To remove the above difficulty, Cyberoam has inbuilt help at the command prompt itself.

Press 'Tab' to view the list of commands supported.

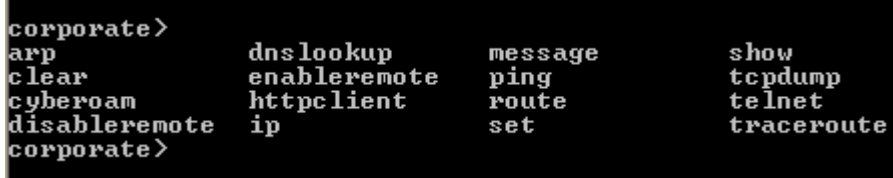

Type command and then press tab to view the list of argument(s) supported or required. For example after typing ping press tab, it shows what all parameters are required or allowed

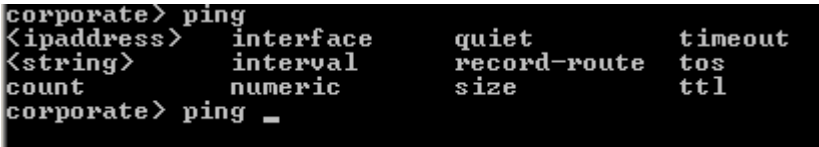

Type command and then press question mark to view the list of argument(s) supported with its description. For example after typing ping press question mark, it shows what all parameters are required or allowed with description

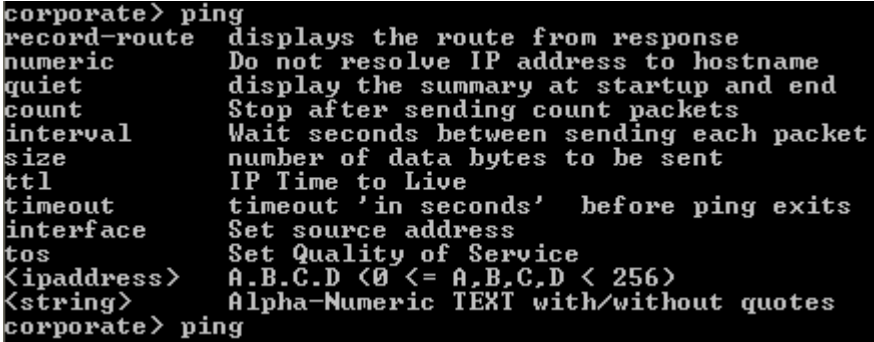

Type Exit to return to the Main menu

#### **Note**

Refer to Annexure  $\overline{A}$  for the detailed help on various commands supported.

# 5. Cyberoam Management

Use this menu to

- Restart management services
- Reset Web management password
- Restore Backup
- Remove Firewall rules
- Manage various Databases
- Setup/Configure DHCP client
- View Audit logs
- Reset to factory defaults

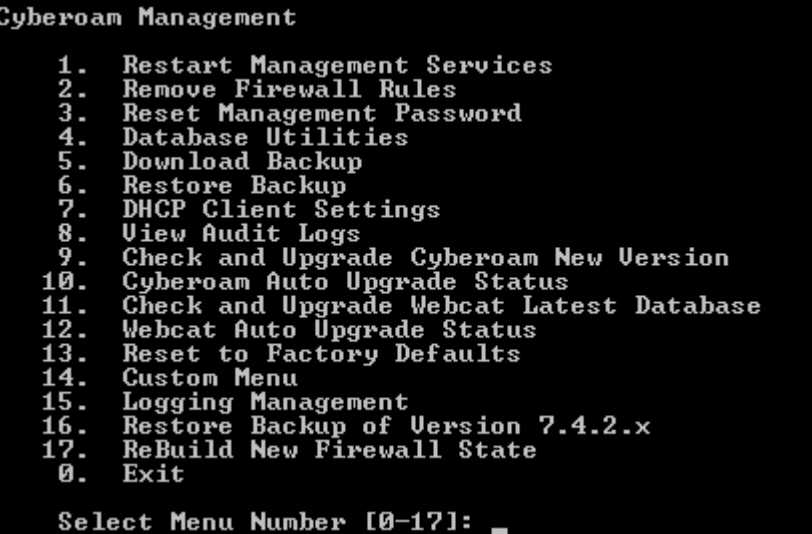

## <span id="page-23-0"></span>5.1 Restart Management Services

Use to restart Management service

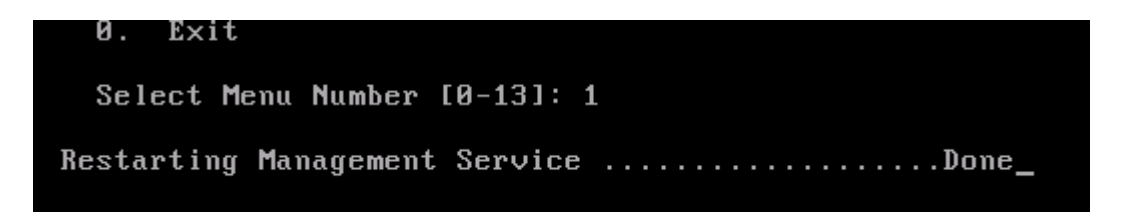

Press <Enter> to return to the Main menu.

#### <span id="page-23-1"></span>5.2 Remove Firewall Rules

Firewall defines certain rules that determine what traffic should be allowed in or out of the Internal network. One can restrict access to certain IP addresses or domain names, or block certain traffic by blocking the TCP/IP ports used.

By default, Cyberoam does not allow outbound traffic to pass through. Removing all the firewall rules will allow all the inbound and outbound traffic to pass through Cyberoam.

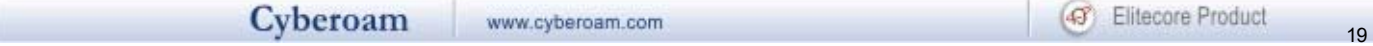

This option does not delete the firewall rules but allows bypassing firewall till the next RMS. In other word, it temporarily flushes all the rules to allow the traffic without any restriction. Restart management services to reapply the firewall rules.

You will need to temporarily flush the firewall rules in case you have locked yourself outside Cyberoam i.e. are not able to access Cyberoam Web Console.

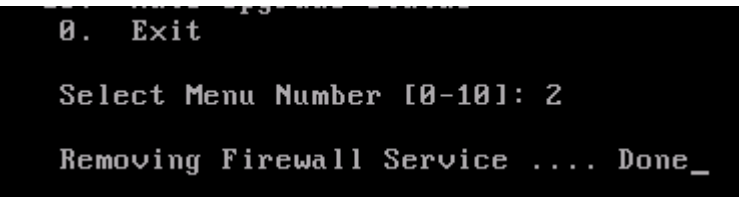

#### <span id="page-24-0"></span>5.3 Reset Management Password

Use to reset Web management password.

The password for the username 'cyberoam' is reset to 'cyber'

```
Exit\mathbf{a}.
    Select Menu Number [0-13]: 3
  Restarting Management Service ...................Done
Password of User cyberoam reset to cyber
Press enter to continue \dots \_
```
Press <Enter> to return to the Main menu.

#### <span id="page-24-1"></span>5.4 Database Utilities

Use to repair databases in case of any corruption in data.

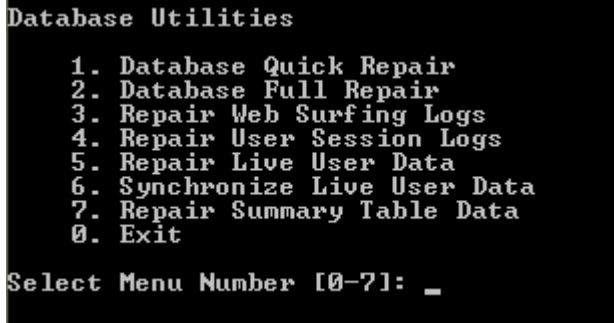

#### **5.4.1 Database Quick Repair**

Use to repair database if User is not able to login and receives message 'Login request unsuccessful, Contact Administrator'.

It does not repair any of the log tables

Automatically restarts the Management services.

#### **Note**

Use Database full repair if you want to repair all databases along with log tables.

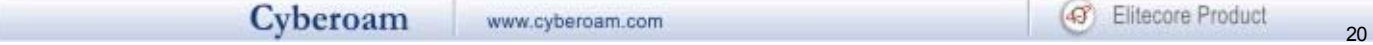

To repair only the log tables, use the respective repair log options

#### **5.4.2 Database Full Repair**

Use this repair if any inconsistency found in any of the log data tables or user database. Automatically restarts the Management services.

Use this option rarely as the time taken to repair the full database is directly proportional to the size of log tables.

Use the full repair option if the system was shut down abnormally and is giving some unexpected results.

Database quick repair is a more preferred option.

#### **5.4.3 Repair Web Surfing logs**

Use to repair Web surfing log tables if any inconsistency found in the log data tables. Web surfing log stores the information of all the websites visited by all the users.

#### **5.4.4 Repair User Session logs**

Use to repair User Session log tables.

Use this option when user accounting reports are not coming or are mismatched.

Also, use this option if there is some problem in user logout. This might be because the user accounting record is not being put into the user session table.

Every time the user logs in, session is created. User session log stores the session entries of all the users and specifies the login and logout time.

#### **5.4.5 Repair Live User Data**

Use to repair Live User data table if user login/logout is being affected. This table stores the current/live user data

#### **5.4.6 Synchronize Live User Data**

Use this option if a certain user is not able to logon into Cyberoam.

This happens if the user has not logged out cleanly from his last Cyberoam session due to network errors.

This option synchronizes the current/live user data with the current scenario.

#### **5.4.7 Repair Summary table Data**

Use this option if you are not getting web surfing or internet usage reports.

This option repairs the summary tables.

#### **5.4.0 Exit**

Type '0' to exit from the Database Utilities Menu and return to Cyberoam Management Menu

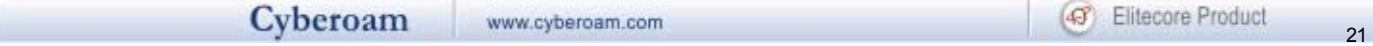

## <span id="page-26-0"></span>5.5 Download Backup

Use to download backup taken

## <span id="page-26-1"></span>5.6 Restore Backup

Use to restore backup taken from Web Interface

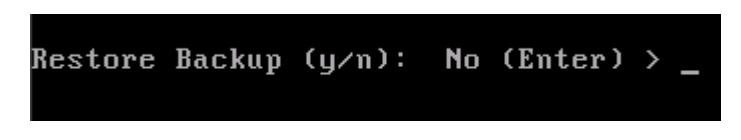

## <span id="page-26-2"></span>5.7 DHCP Client Settings

Use to enable DHCP for a particular interface.

The configured interface will obtain an IP address automatically from a DHCP server running on the network connected to that interface.

## <span id="page-26-3"></span>5.8 View Audit Logs

Use to view Audit log

This log stores the details of all the actions performed the User administrating Cyberoam.

Displays operation performed, IP address of the User and result of the operation

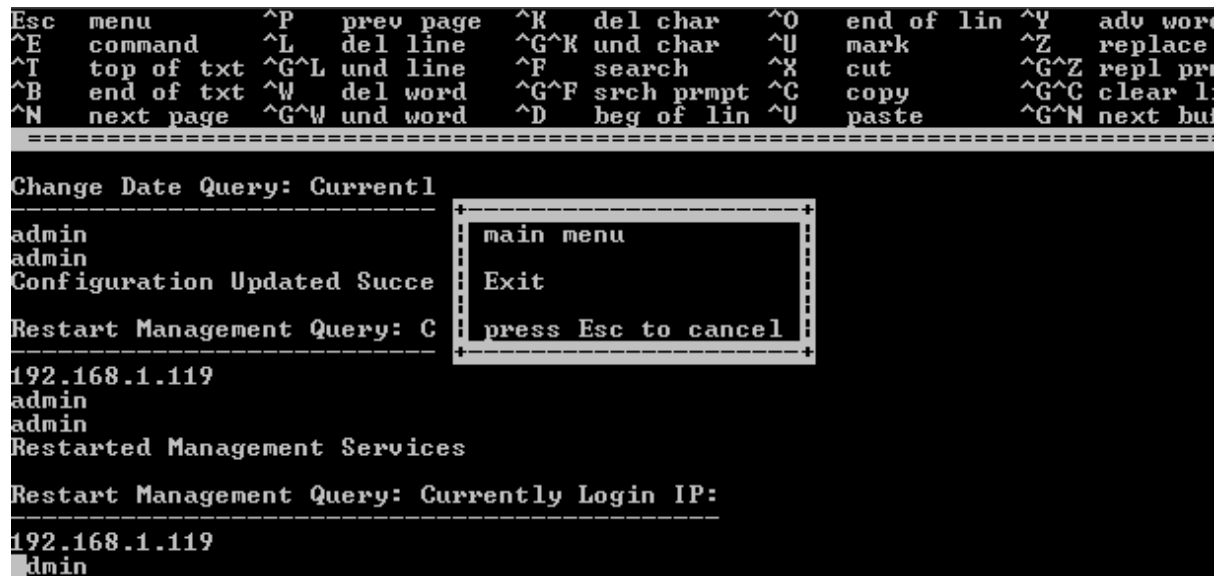

## <span id="page-26-4"></span>5.9 Check and Upgrade New version

Use to check and upgrade to new version

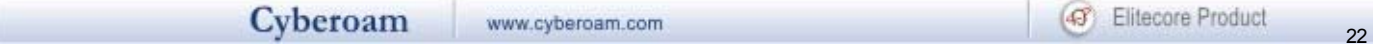

Do you really want to check for Cyberoam Upgrade (y/n): y System is checking for the available upgrade If upgrade is available, system will download it and apply it Press Enter to view upgrade status...

#### <span id="page-27-0"></span>5.10 Auto Upgrade status

Use to check the auto upgrade status.

```
Autoupgrade started at Wed Jun Z 04:51:35 IST Z004
Press 'r' or 'R' to refresh the status and ctrl + c to navigate to Main Menu:
```
## <span id="page-27-1"></span>5.11 Check and Update Webcat Latest Database

Use to check and upgrade latest webcat database

```
Select Menu Number [0-12]: 11
Do you really want to check for Webcat Upgrade (y/n): _
Do you really want to check for Webcat Upgrade (y/n): y
   System is checking for the available upgrade
    If upgrade is available, system will download it and apply it
    Press Enter to continue...
```
## <span id="page-27-2"></span>5.12 Webcat Auto Upgrade Status

Use to check the auto upgrade status

Press 'r' or 'R' to refresh the status and ctrl + c to navigate to Main Menu:

#### <span id="page-27-3"></span>5.13 Reset to Factory Defaults

This option resets all the customized configurations to their original state and un-registers Cyberoam. All customization done after the initial installation will be deleted including network configuration, HTTP proxy cache, passwords, groups, users and policies.

### <span id="page-27-4"></span>5.14 Custom Menu

Any customized menu option provided especially for the client.

## <span id="page-28-0"></span>5.15 Logging Management

Use to configure log settings.

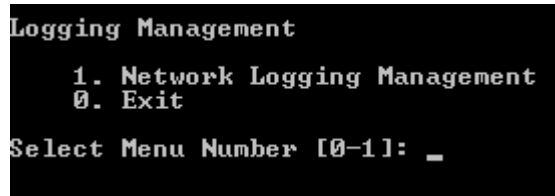

#### **5.15.1 Network Logging Management**

Use to enable/disable network logging.

Cyberoam provides extensive logging capabilities for traffic, system and network protection functions. Detailed log information and reports provide historical as well as current analysis of network activity to help identify security issues and reduce network misuse and abuse.

```
Network Logging Management
       1. On/Off Firewall Rules Logging
                                                             (Current Status : On
       0. Exit
Select Menu Number [0-1]:
```
#### **Firewall Rules Log**

Log records the traffic, both permitted and denied by the firewall rule.

By default, only the firewall rule logging will be ON i.e. only traffic allowed/denied by the firewall will be logged.

Cyberoam also provides following logs which can be enabled/disabled from the Web Admin Console:

- DoS Attack Log
- Invalid Traffic Log
- Local ACL Log
- Dropped ICMP Redirected Packet Log
- Dropped Source Routed Packet Log

## <span id="page-28-1"></span>5.16 Restore Backup of Version 7.4.2.x

Use this option when you are migrating from v 742x.

No  $(Enter) >$ Restore Backup (y/n):

## <span id="page-29-0"></span>5.17 ReBuild New Firewall State

This option will re-apply all the firewall rules one-by-one instead of just restoring the previous state. Take note that this operation would take time to execute as each firewall rule re-applied. Use this option only when firewall state has to be rebuilt in case of unexpected behavior.

## <span id="page-29-1"></span>5.0 Exit

Type '0' to exit from Cyberoam Management menu and return to Main menu

# 6. Upgrade version

Use to upgrade Cyberoam version

Before using this option, please check upgrade file is uploaded properly.

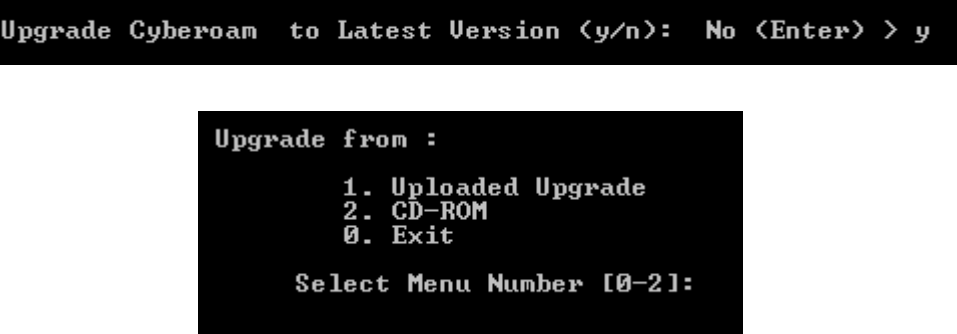

You can upgrade from CD-ROM or if you have uploaded the upgraded version. Follow the onscreen instructions to upgrade the version.

Some of the common errors:

- Error message: "Upgrade File not found. Please upload version File Properly" Reason/Solution: This error may occur if the upgrade file is not uploaded from Cyberoam Web Console. Go to Cyberoam Web Console and upload the file again
- Error message: "System requires Restart of Cyberoam, Please reboot System before doing upgrade"

Reason/Solution: This error may occur if system is in inconsistent state, reboot the system from Cyberoam Telnet Console and try again. If still not able to upgrade contact Cyberoam Support

- Error message/Solution: "Could not extract upgrade file, Please upload upgrade file properly" Reason/Solution: This error may occur if upgrade file is corrupted, download Upgrade file again and repeat the above steps to upgrade
- Error message: "Could not find upgrade file, Please upload upgrade file properly" Reason/Solution: This error may occur if upgrade file is corrupted, download Upgrade file again and repeat the above steps to upgrade
- Error message: "Cyberoam already Upgraded to Version" Reason/Solution: This error may occur if you try to upgrade to the same version that is running currently
- Error message: "Cyberoam can not be upgraded from Current Version to Newer Version" Reason/Solution: This error may occur if you are trying to upgrade the version, which is lower than the current version i.e. from Version 5.0.6.2 to Version 5.0.6.0 or from Version 5.0.6.2 to Version 4.0.0

## 7. Bandwidth Monitor

Use to monitor the bandwidth used by each Interface.

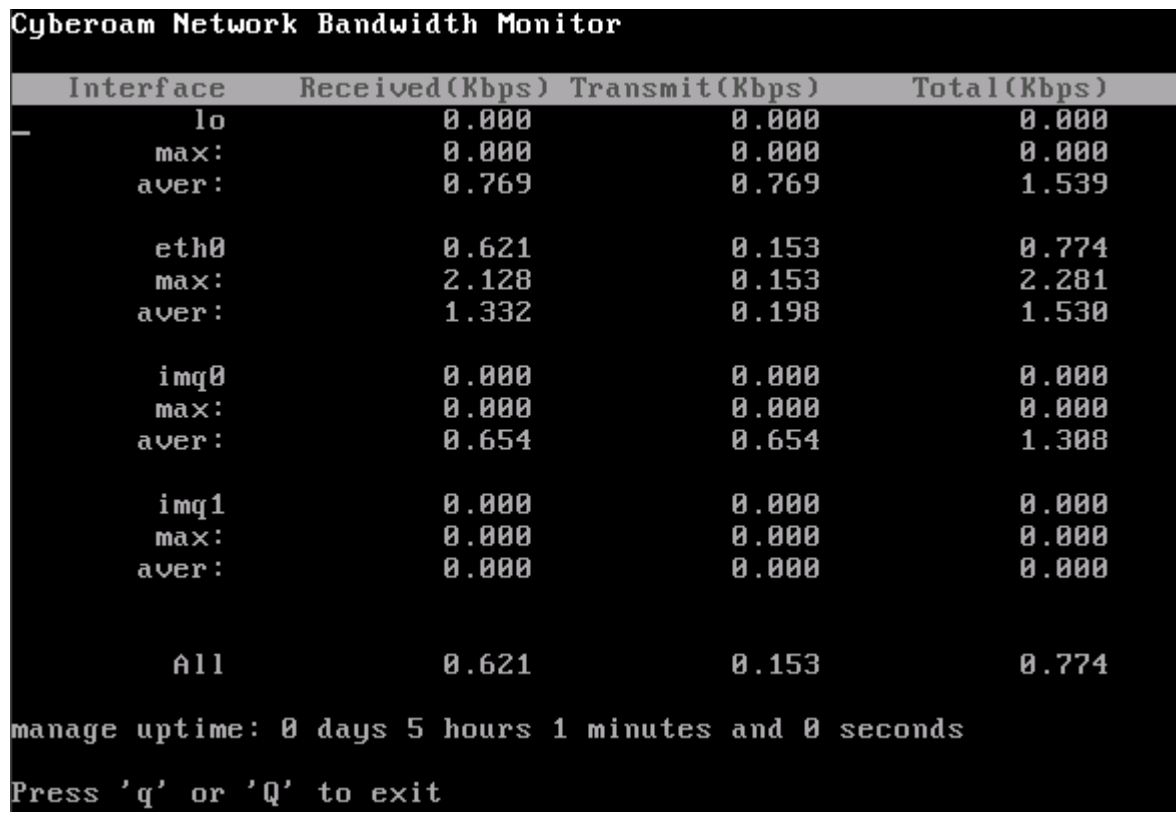

Displays bandwidth used for receiving, transmitting and total bandwidth used by each interface.

Press 'q' or 'Q' to return to the Main menu

## 8. VPN Management

VPN Management is an add-on module which needs to be registered before use.

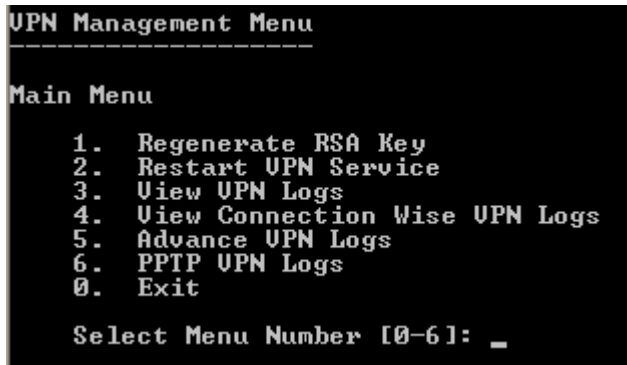

## <span id="page-32-0"></span>8.1 Regenerate RSA Key

Use to regenerates the local public key used for authenticating users.

Public key authentication uses two keys – public key available to anyone and a private key held by only one individual. The sender encrypts the data with the recipient's public key. Only the recipient can decrypt the data, being the only one who possesses the corresponding private key.

RSA key is used for authenticating user, when authentication type is defined as 'Public key' for Net to Net connection. Connection type and Authentication type are defined from Web based Administration Console.

Public key available to all is termed as Local Public/RSA key while private key known to only one individual is termed as Remote Public key.

Longer the key life, larger the risk as it becomes easier to intercept the ciphered text, hence it is better to regenerate the RSA key after certain time interval.

# Select Menu Number [0-3]: 1

This will restart your management services. Do you want to continue  $(y/n)$ : No  $(Enter) >$ 

Once the key is generated it is to be send to all the users.

#### <span id="page-32-1"></span>8.2 Restart VPN service

И.

Exit

Use to restart VPN Service

```
View VPN Logs
\theta.
     Exit
Select Menu Number [0-3]: 2
Do you want to continue (y/n) : No (Enter) > \overline{\phantom{a}}
```
#### <span id="page-33-0"></span>8.3 View VPN Logs

Use to view VPN logs for troubleshooting

```
Sep 15 23:47:52 1126808272 pluto[11500]: ike_alg_register_enc(): Activating OAKL<br>EY_SSH_PRIVATE_65289: Ok (ret=0)
Sep 15 23:47:52 1126808272 pluto[11500]: Could not change to directory '/etc/ips
ec.d/cacerts'
Sep 15 23:47:52 1126808272 pluto[11500]: Could not change to directory '/etc/ips
ec.d/crls'
Sep 15 23:47:52 1126808272 pluto[11500]: OpenPGP certificate file '/etc/pgpcert.
pgp'not found
pap "not 13:47:53 1126808273 pluto[11500]: listening for IKE messages<br>Sep 15 23:47:53 1126808273 pluto[11500]: no public interfaces found<br>Sep 15 23:47:53 1126808273 pluto[11500]: loading secrets from "/etc/ipsec.secret
Sep 16 00:23:27 1126810407 pluto[11500]: Pluto ignores SIGHUP -- perhaps you wan
   "whack --listen"
Sep 16 00:23:27 1126810407 pluto[11500]: ADNS process terminated by signal 1
```
#### <span id="page-33-1"></span>8.3 View Connection wise VPN Logs

Use to view VPN logs for troubleshooting

Connection Name : [ all ]<br>Jul 14 17:20:50 1152877850 pluto[24370]: "net54—1" #221: IPsec SA expired <—-don rekey)<br>Jul 14 17:20:50 1152877850 pluto[24370]: | processing connection net54-1<br>Jul 14 17:20:50 1152877850 pluto[24370]: 'net54-1' #221: down-client output: net 54-1 ::: net54<br>Thu Jul 6 12:14:55 IST 2006:START: IP:8.8.8.1 GATEWAY:8.8.8.20 SPEED:150 DNS1: D US29 rys.<br>Thu Jul 6 12:16:28 IST 2006:STOP: SECONDS:64 SENT:206 RECEIVED:2652<br>Thu Jul 6 13:17:44 IST 2006:START: IP:8.8.8.1 GATEWAY:8.8.8.20 SPEED:150 DNS1: D ....<br>Thu Jul 6 13:19:26 IST 2006:STOP: SECONDS:72 SENT:11477 RECEIVED:9828<br>Thu Jul 6 14:53:48 IST 2006:START: IP:8.8.8.1 GATEWAY:8.8.8.20 SPEED:150 DNS1: D IS2: Thu Jul 6 14:54:22 IST 2006:STOP: SECONDS:4 SENT:152 RECEIUED:1388

#### <span id="page-33-2"></span>8.4 View Connection wise VPN Logs

Use to view VPN logs. Specify the connection name to view specific connection log or press <Enter> to view logs of all the connections.

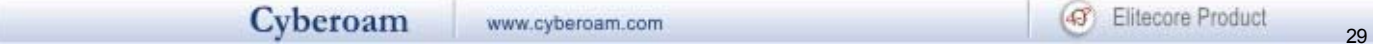

```
Uiew UPN Logs<br>Uiew Connection Wise UPN Logs<br>Advance UPN Logs<br>PPTP UPN Logs
       \frac{4}{1}\overline{5}:
       \overline{a}.
              F \vee i fSelect Menu Number [0-6]: 4
Connection Name : [ all ]<br>Jan 08 11:12:27 1168234947 pluto[27948]: added connection description "CR15_183-<br>...
.<br>Jan 08 11:12:27 1168234947 pluto[27948]: listening for IKE messages<br>Jan 08 11:12:27 1168234947 pluto[27948]: adding interface ipsec0/ppp0 10.67.15.1
7:500
...<br>Jan 08 11:12:27 1168234947 pluto[27948]: adding interface ipsec0/ppp0 10.67.15.1<br>7:4500
....<br>Jan 08 11:12:27 1168234947 pluto[27948]: loading secrets from "∕etc∕ipsec.secret
s"<br>Jan 08 11:12:27 1168234947 pluto[27948]:<br>/private/remote_cert.key' (887 bytes)<br>Jan 08 11:12:27 1168234947 pluto[27948]:<br>/private/local_cert.key' (887 bytes)<br>Jan 08 11:12:27 1168234947 pluto[27948]:<br>/private/nirav_fortin
                                                                           loaded private key file '/etc/ipsec.d
                                                                           loaded private key file '/etc/ipsec.d
                                                                           loaded private key file '/etc/ipsec.d
                                                                            loaded private key file '/etc/ipsec.d
                                                                             ...could not route conn "clear"<br>021 no connection named "private-or-
```
#### <span id="page-34-0"></span>8.5 Advance VPN Logs

Use to view date wise connection VPN logs. Specify date and connection name to view specific connection's date wise log.

```
Select Menu Number [0-6]: 5
Start Date (YYYY-MM-DD) :<br>End Date (YYYY-MM-DD) : [ (Connection Name : [ all ]<br>Jan 08 11:05:46 1168234546<br>Jan 08 11:05:46 1168234546<br>Jan 08 11:05:46 1168234546<br>Jan 08 11:05:46 1168234546<br>Jan 08 11:05:46 1168234546<br>Jan 08 1
                                                       I Current Date 1
                                                       Current Date
Connection Name: I all 1<br>
Jan 08 11:05:46 1168234546 pluto[25959]: shutting down<br>
Jan 08 11:05:46 1168234546 pluto[25959]: forgetting secrets<br>
Jan 08 11:05:46 1168234546 pluto[25959]: "CRI5_183-1": deleting connection<br>
Jan
...<br>Jan 08 11:12:27 1168234947 pluto[27948]: Setting NAT-Traversal port-4500 floatin
g to on<br>Jan 08 11:12:27 1168234947 pluto[27948]:<br>t_t=1/port_fload=1<br>Jan 08 11:12:27 1168234947 pluto[27948]:<br>n 0.6c)<br>Jan 08 11:12:27 1168234947 pluto[27948]:
                                                                                             port floating activation criteria na
                                                                                            including NAT-Traversal patch (Versio
     g.c.<br>- 08 11:12:27 1168234947 pluto[27948]: ike_alg_register_enc<>: Activating OAKL<br>_TWOFISH_CBC_SSH: Ok <ret=0><br>- 08 11:12:27 1168234947 pluto[27948]: ike_alg_register_enc<>: Activating OAKL<br>_TWOFISH_CBC: Ok <ret=0>      
 <u>Jan 08.</u>
 Jan
```
#### <span id="page-34-1"></span>8.6 PPTP VPN Logs

Use to view date wise connection VPN logs. Specify date and connection name to view specific connection's date wise log.

## <span id="page-35-0"></span>8.0 Exit

Type '0' to exit from VPN menu and return to the Main menu

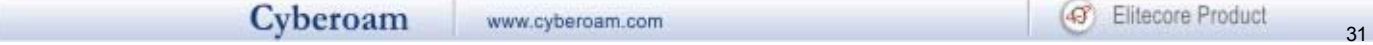

# 9. Shutdown/Reboot Cyberoam

Use to shutdown or reboot Cyberoam server.

## <span id="page-36-0"></span>0. Exit

Type '0' to exit from Cyberoam Console Management

## <span id="page-37-0"></span>Annexure A

#### <span id="page-37-1"></span>*arp*

Used for debugging purposes, to get a complete dump of the ARP cache

#### **Syntax**

arp [ping] [show]

#### **Parameter list & descriptio**n

ping Sends ICMP ECHO\_REQUEST packets to network hosts. Refer to Ping command for details.

Show Show / manipulate arp cache. Refer to Show command for details.

#### <span id="page-37-2"></span>*cacheclient*

Client to query cache server using URL as argument

#### **Syntax**

cacheclient <string>

#### <span id="page-37-3"></span>*clear*

Clears the screen

#### **Syntax**

clear

#### <span id="page-37-4"></span>*cyberoam*

Cyberoam Management

#### **Syntax**

cyberoam [autoupgrade] [bandwidth] [check\_disk] [cpu\_burn\_test] [dialup-menu] [dns-menu] [repair\_disk] [restart] [shutdown] [system\_monitor] [view]

#### **Parameter list & description**

autoupgrade [show | on | off]

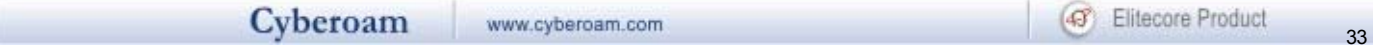

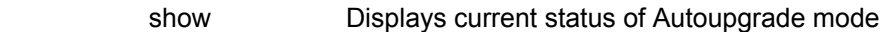

- on Enables autoupgrade mode. Cyberoam will be automatically upgarded incase autoupgrade is available without any notification or manual intervention.
- off Disables autoupgrade mode. If Autoupgrade if off Cyberoam can be upgraded only with the manual intervention.

bandwidth Bandwidth Management [graph-settings] [monitor]

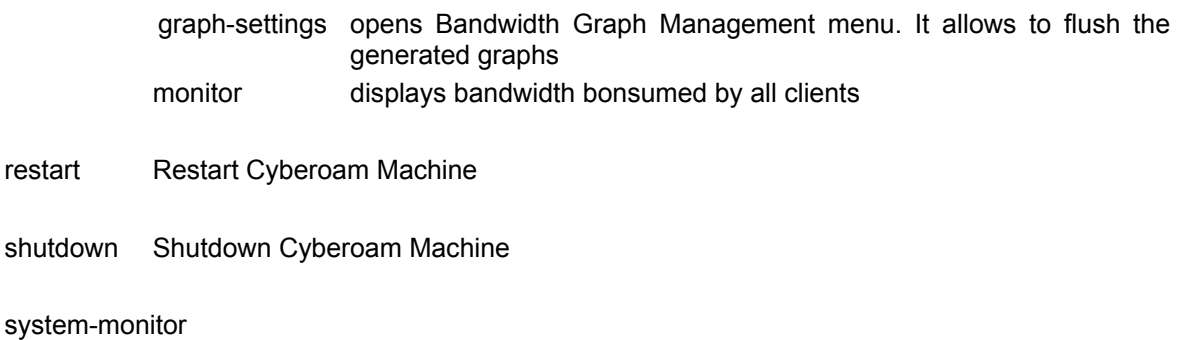

view Show Logs audit-log View Audit Log

#### <span id="page-38-0"></span>*disableremote*

Disables the remote (SSH) connection, if enabled. By default, it is not allowed. Refer to enable remote to allow to establish the remote connection

#### **Syntax**

disableremote

#### <span id="page-38-1"></span>*dnslookup*

Query Internet domain name servers for hostname resolving

#### **Syntax**

dnslookup [host | server]

#### **Parameter list & description**

server Internet name or address of the name server [- | <ipaddress> [host]| <string>]

host Host to find

[<ipaddress> [dot\_notation\_address | queryclass <string> | querytype <string> | time <number>]| <string> | [queryclass <string> | time <number>]]

#### <span id="page-39-0"></span>*enableremote*

Allows to connect to the Cyberoam remotely i.e. allows to establish remote (SSH) connection. By default remote connection is not allowed

#### **Syntax**

enableremote [port <number> | serverip <ipaddress>]

#### **Parameter list & description**

port Port through which the remote SSH connection can be established

serverip IP address of the Cyberoam to which the remote connection can be established

### <span id="page-39-1"></span>*ip*

IP Utility from iproute2 package

#### **Syntax**

ip [ -family | addr | dnet | inet | inet6 | ipx | link | maddr | monitor | mroute | neigh | no\_protocol | route | rule | tunnel ]

#### **Parameter list & description**

-family Protocol family identifier: inet, inet6, ipx, dnet or link

[ dnet | inet | inet6 | ipx | no\_protocol ]

 Specifies the address family which affects interpretation of the remaining parameters. Since an interface can receive transmissions in differing protocols with different naming schemes, specifying the address family is recommended.

addr Protocol Address Management [add | del | flush | show]

> add **Add a new Protocol address** [ <ipaddress> | dev | peer ]

 del Delete a Protocol address [ <ipaddress> | dev | peer ]

dev Device name

[ eth0 | lo ]

peer For PointToPoint Interfaces [<ipaddress> | anycast | broadcast | dev | label | scope]

 anycast - Destinations are anycast addresses [<ipaddress> | broadcast | dev | label | scope]

 broadcast Broadcast address on the interface [<ipaddress> | anycast | dev | label | scope]

scope The scope of the area where this address is valid [<number> | anycast | broadcast | dev | global | host | label | link]

 label Each address may be tagged with a label string [<string> | anycast | broadcast | dev | scope]

 global [anycast | broadcast | dev | label]

 host [anycast | broadcast | dev | label]

 link [anycast | broadcast | dev | label]

 flush Flush Protocol addresses [deprecated | dev | dynamic | label | permanent | primary | scope | secondary | tentative | to ]

 show Display Protocol addresses [deprecated | dev | dynamic | label | permanent | primary | scope | secondary | tentative | to]

> deprecated (IPv6 only) list deprecated addresses [dev | label | scope | to]

 dev Device name  $[$  eth $0$   $]$  lo  $]$ 

 dynamic List addresses installed due to stateless address configuration [dev | label | scope | to]

 label Each address may be tagged with a label string [<string> | deprecated | dev | dynamic | permanent | primary | scope | secondary | tentative | to ]

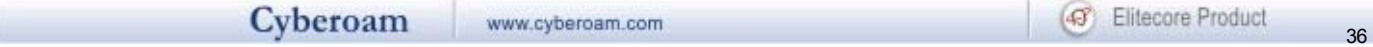

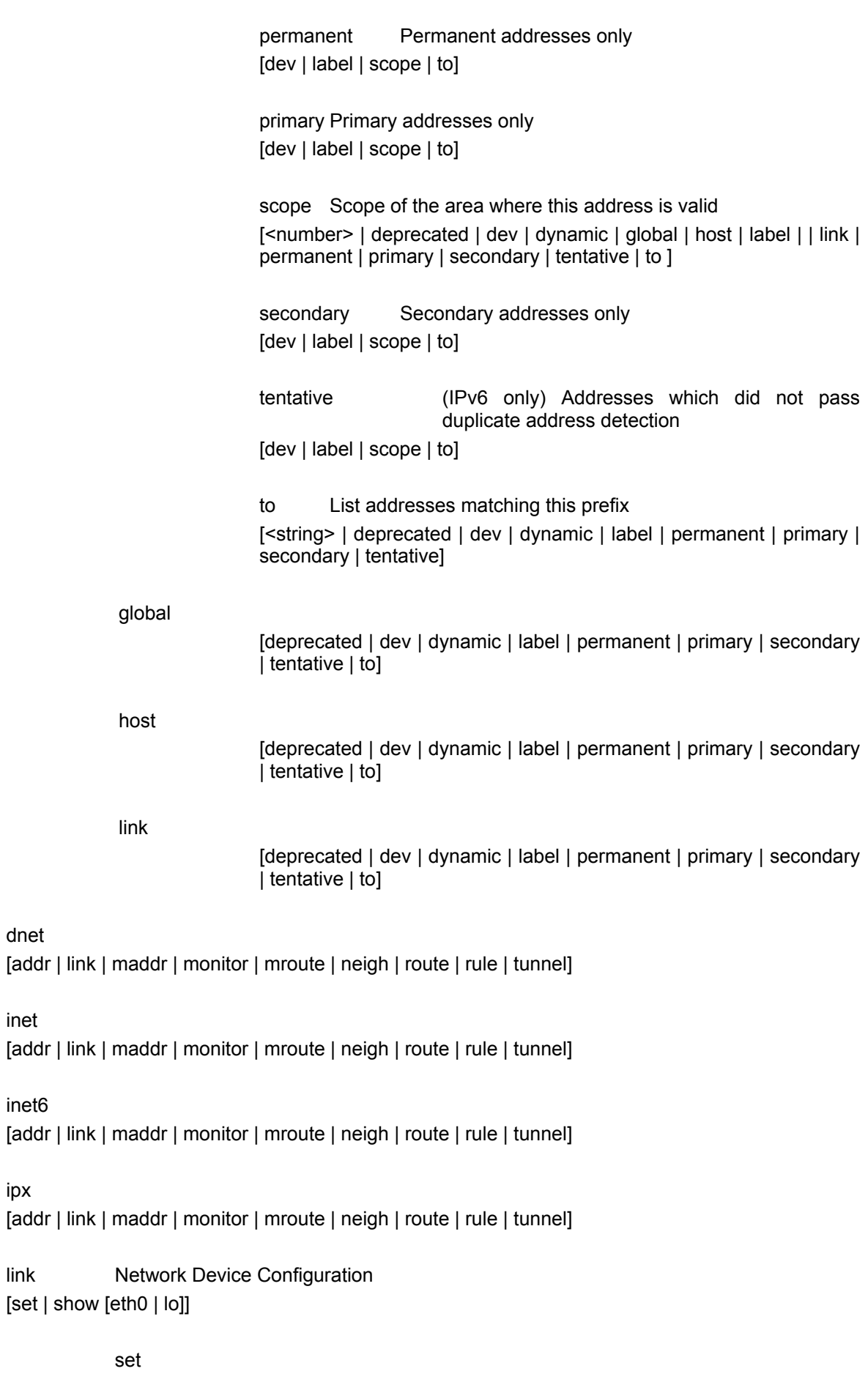

dnet

inet

inet6

ipx

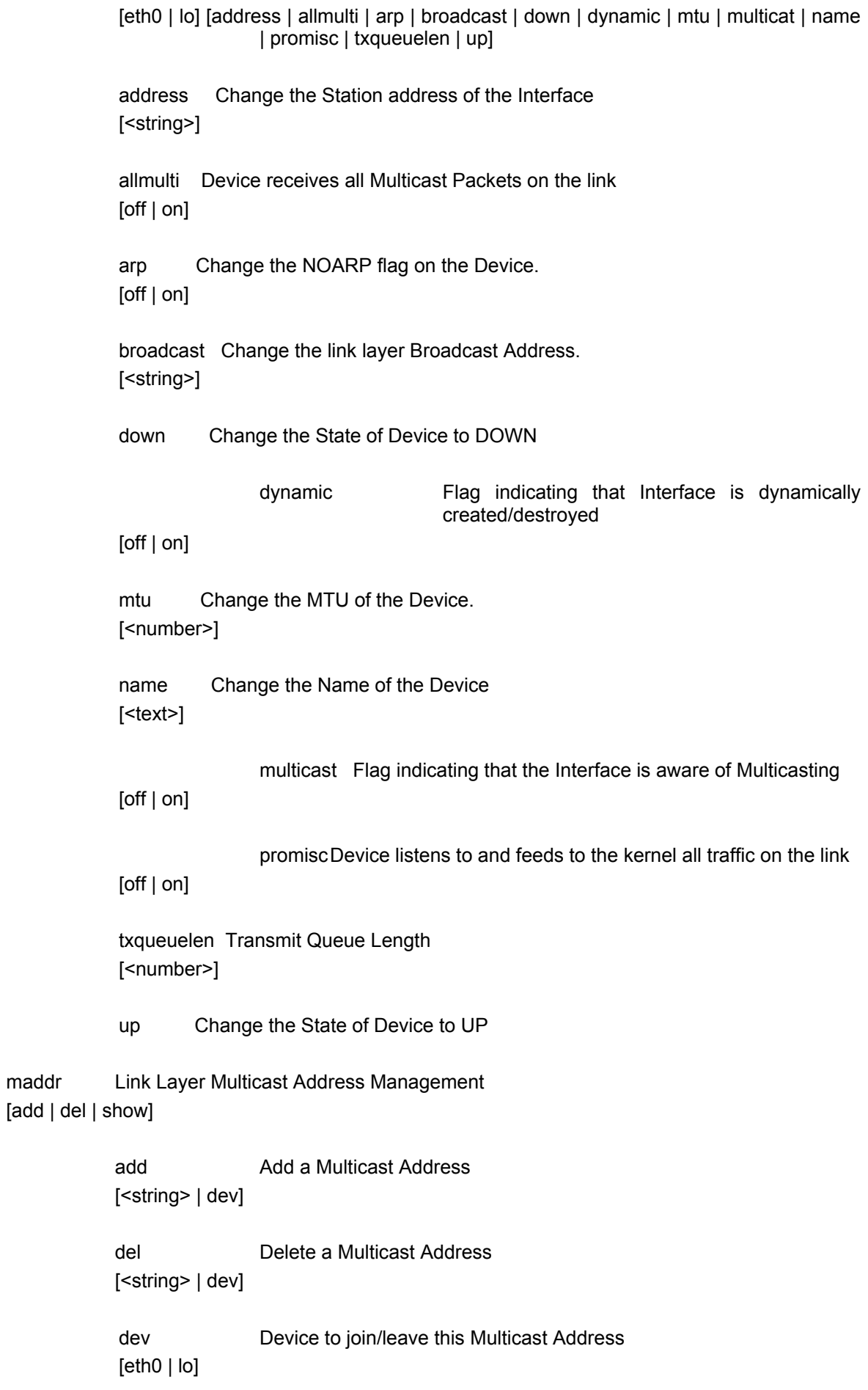

maddr

 show List Multicast Addresses [dev]

monitor State Monitoring [<string> | all]

mroute Multicast Routing Cache Management [show [from <string>| interface [eth0 | lo]| to <string>]]

no\_protocol [addr | link | maddr | monitor | mroute | neigh | route | rule | tunnel]

neigh Neighbour/Arp Tables Management [add | change | del | flush | replace | show]

> add **Add a new Neighbour entry** [<ipaddress> [dev | lladdr | nud] | proxy [dev]]

 lladdr lladdr Link Layer Address of neighbour [<text> | dev | nud]

 nud Neighbour Unreachability Detection [noarp | permanent | reachable | stale] [dev | lladdr]

 change Change an Existing entry [<ipaddress> [dev | lladdr | nud] | proxy [dev]]

 del Delete a Neighbour entry [<ipaddress> [dev | lladdr | nud] | proxy [dev]]

 flush Flush Neighbour Entries  $[dev | nud | to <$ 

 replace Add a new entry or Change an existing one [<ipaddress> [dev | lladdr | nud] | proxy [dev]]

 show List Neighbour Entries  $[dev | nud | to <$ 

route Routing Table Management [add | append | change | del | flush | get | list | replace]

> add Add a new route [<string> | blackhole | broadcast | local | multicast | nat | prohibit | throw | unicast | unreachable]

append Adds route to the end of list

 [<string> | blackhole | broadcast | local | multicast | nat | prohibit | throw | unicast | unreachable] change Change a route [<string> | blackhole | broadcast | local | multicast | nat | prohibit | throw | unicast | unreachable] del Delete a route [<string> | blackhole | broadcast | local | multicast | nat | prohibit | throw | unicast | unreachable] flush Flush routing tables [exact <string> | match <string> | proto | root | scope | table | type] exact [<string> | match <string> | proto | root | scope | table | type] match [<string> | exact | proto | root | scope | table | type] proto [<number> | boot | exact | kernel | match | root | scope | static | table | type] boot [exact <string> | match <string> | root | scope | table | type] kernal [exact <string> | match <string> | root | scope | table | type] static [exact <string> | match <string> | root | scope | table | type] root [<string> | exact | match | proto | scope | table | type] scope [<number> | exact | global | host | link | match | proto | root | table | type] global [exact | match | proto | root | table | type] host [exact | match | proto | root | table | type] link [exact | match | proto | root | table | type] table

 [<number> | all | default | exact | local | main | match | protoc | root | scope | type]

type

 [blackhole | broadcast | exact | local | match | multicast | nat | prohibit | proto | root | scope | table | throw | unicast | unreachable]

get Get a single route [<ipaddress> | from | output\_iface | tos]

from from

 [<ipaddress> | input\_iface [eth0 | lo] | output\_iface [eth0 | lo]| tos <number>]

 output\_iface  $[eth0 | lo | from | tos]$ 

 tos [<number> | from | output\_iface]

 list List routes [<string> | blackhole | broadcast | local | multicast | nat | prohibit | throw | unicast | unreachable]

 replace Replace [<string> | blackhole | broadcast | local | multicast | nat | prohibit | throw | unicast | unreachable]

 blackhole Unreachable destinations [<string> | advmss | cwnd | dev | equalize | metric | mtu | nexthop | onlink | pervasive | proto | realms | rtt | rttvar | scope | ssthresh | table | tos | via | weight | window]

 broadcast Destinations are broacast addresses [<string> | advmss | cwnd | dev | equalize | metric | mtu | nexthop | onlink | pervasive | realms | rtt | rttvar | scope | ssthresh | table | tos | via | weight | window]

 local Destinations are assigned to this host [<string> | advmss | cwnd | dev | equalize | metric | mtu | nexthop | onlink | pervasive | realms | rtt | rttvar | scope | ssthresh | table | tos | via | weight | window]

multicast Used for mutlicasting routing

 [<string> | advmss | cwnd | dev | equalize | metric | mtu | nexthop | onlink | pervasive | realms | rtt | rttvar | scope | ssthresh | table | tos | via | weight | window]

nat **NAT** route

 [<string> | advmss | cwnd | dev | equalize | metric | mtu | nexthop | onlink | pervasive | realms | rtt | rttvar | scope | ssthresh | table | tos | via | weight | window]

 prohibit Unreachable destinations [<string> | advmss | cwnd | dev | equalize | metric | mtu | nexthop | onlink | pervasive | realms | rtt | rttvar | scope | ssthresh | table | tos | via | weight | window]

throw Route used with policy rules

 [<string> | advmss | cwnd | dev | equalize | metric | mtu | nexthop | onlink | pervasive | realms | rtt | rttvar | scope | ssthresh | table | tos | via | weight | window]

 unicast Route entry describes real paths to the destinations [<string> | advmss | cwnd | dev | equalize | metric | mtu | nexthop | onlink | pervasive | realms | rtt | rttvar | scope | ssthresh | table | tos | via | weight | window]

unreachable Unreachable destinations

 [<string> | advmss | cwnd | dev | equalize | metric | mtu | nexthop | onlink | pervasive | realms | rtt | rttvar | scope | ssthresh | table | tos | via | weight | window]

 advmss Advertise Maximal Segment Size. [<number> | cwnd | equalize | mtu | nexthop | realms | rtt | rttvar | ssthresh | window]

 cwnd Clamp for congestion window. [<number> | advmss | equalize | mtu | nexthop | realms | rtt | rttvar | ssthresh | windowl

 dev The Output Device name. [etho | lo] [ advmss | cwnd | equalize | mtu | nexthop | online | pervasive| realms | rtt | rttvar | ssthresh | via | weight | window]

 equalize Allow packet by packet randomization on multipath routes. [nexthop | dev | online | pervasive | via]

metric Preference value of the Route

 [<number> | advmss | cwnd | dev | equalize | mtu | nexthop | onlink | pervasive | proto | realms | rtt | rttvar | scope | ssthresh | table | tos | via | weight | window]

 mtu Maximal Transfer Unit [<number> | advmss | cwnd | equalize | nexthop | realms | rtt | rttvar | ssthresh | window]

 nexthop The nexthop of a multipath route [dev | onlink | pervasive | via | weigth]

 onlink Pretend that nexthop is directly attached to this link. [<number> | advmss | cwnd | equalize | nexthop | realms | rtt | rttvar | ssthresh | window]

 pervasive Pervasive hop [advmss | cwnd | equalize | mtu | nexthop | realms | rtt | rttvar | ssthresh | window]

 realms Route with this realm [<string> | advmss | cwnd | equalize | mtu | nexthop | rtt | rttvar | ssthresh | window]

rtt Round Trip Time

 [<number> | advmss | cwnd | equalize | mtu | nexthop | realms | rttvar | ssthresh | window]

 rttvar Initial RTT variance estimate [<number> | advmss | cwnd | equalize | mtu | nexthop | realms | rtt | ssthresh | window]

 ssthresh Estimate for the initial slow start threshold. [<tesx> | advmss | cwnd | equalize | mtu | nexthop | realms | rtt | rttvar | window]

 via Address of the nexthop router. [<ipaddress> | advmss | cwnd | dev | equalize | mtu | nexthop | onlink | pervasive | realms | rtt | rttvar | ssthresh | weight | window]

weight Weight for this element of a multipath route reflecting its quality. [<number> | advmss | cwnd | dev | equalize | mtu | nexthop | onlink | pervasive | realms | rtt | rttvar | ssthresh | weight | window]

 window Maximal window for TCP to advertise [<number> | advmss | cwnd | equalize | mtu | nexthop | realms | rtt | rttvar | ssthresh]

rule Routing policy database management [add | del | dev | from | fwmark | list | nat | pref | prohibit | realms | reject | table | to | tos | unreacheable]

> add **Insert new rule**  [dev | from | fwmark | nat | pref | prohibit | realms | reject | table | to | tos | unreacheable]

> del Delete rule [dev | from | fwmark | nat | pref | prohibit | realms | reject | table | to | tos | unreacheable]

> dev Network device [eth0 | lo] [from | fwmark | nat | pref | prohibit | realms | reject | table | to | tos | unreacheable]

> from Source prefix [<string>] [dev | fwmark | nat | pref | prohibit | realms | reject | table | to | tos | unreacheable]

> fwmark fwmark value [<string>] [dev | from | nat | pref | prohibit | realms | reject | table | to | tos | unreacheable]

> list List rules [dev | from | fwmark | nat | pref | prohibit | realms | reject | table | to | tos | unreacheable]

nat Base of the IP address block to translate [<ipaddress>] [prohibit | realms | reject | table | unreacheable]

pref Rule priority [<number>] [dev | from | fwmark | nat | pref | prohibit | realms | reject | table | to | tos | unreacheable]

 prohibit Prohibit Communication administratively [nat | realms | table]

 realms Select realm(s) [<text>] [nat | prohibit | reject | table | unreacheable]

reject Bad Path [nat | realms | table]

 table Rules for this table [<number>] [default | local | main | nat | prohibit | realms | reject | unreacheable]

 to Destination prefix [<string>] [dev | from | fwmark | nat | pref | prohibit | realms | reject | table | tos | unreacheable]

 tos TOS value [<number>] [dev | from | fwmark | nat | pref | prohibit | realms | reject | table | to | tos | unreacheable]

tunnel (IP tunnel devices only.) Configure the physical source and destination address for IP tunnel interfaces

[add | change | del | show]

add **Add a new tunnel**  [<interface> | csum | dev | icsum | ikey | iseq | key | local | mode | nopmtudisc | ocsum | okey | oseq | pmtudisc | remote | seq | tos | ttl]

 change Change existing tunnel [<interface> | csum | dev | icsum | ikey | iseq | key | local | mode | nopmtudisc | ocsum | okey | oseq | pmtudisc | remote | seq | tos | ttl]

 del Delete a tunnel [<interface> | csum | dev | icsum | ikey | iseq | key | local | mode | nopmtudisc | ocsum | okey | oseq | pmtudisc | remote | seq | tos | ttl]

 show List tunnels [<interface> | csum | dev | icsum | ikey | iseq | key | local | mode | nopmtudisc | ocsum | okey | oseq | pmtudisc | remote | seq | tos | ttl]

> csum (only GRE tunnels) generate/require checksums for tunneled packets [<interface> | dev | ikey | iseq | key | local | mode | nopmtudisc | okey

> | oseq | pmtudisc | remote | seq | tos | ttl]

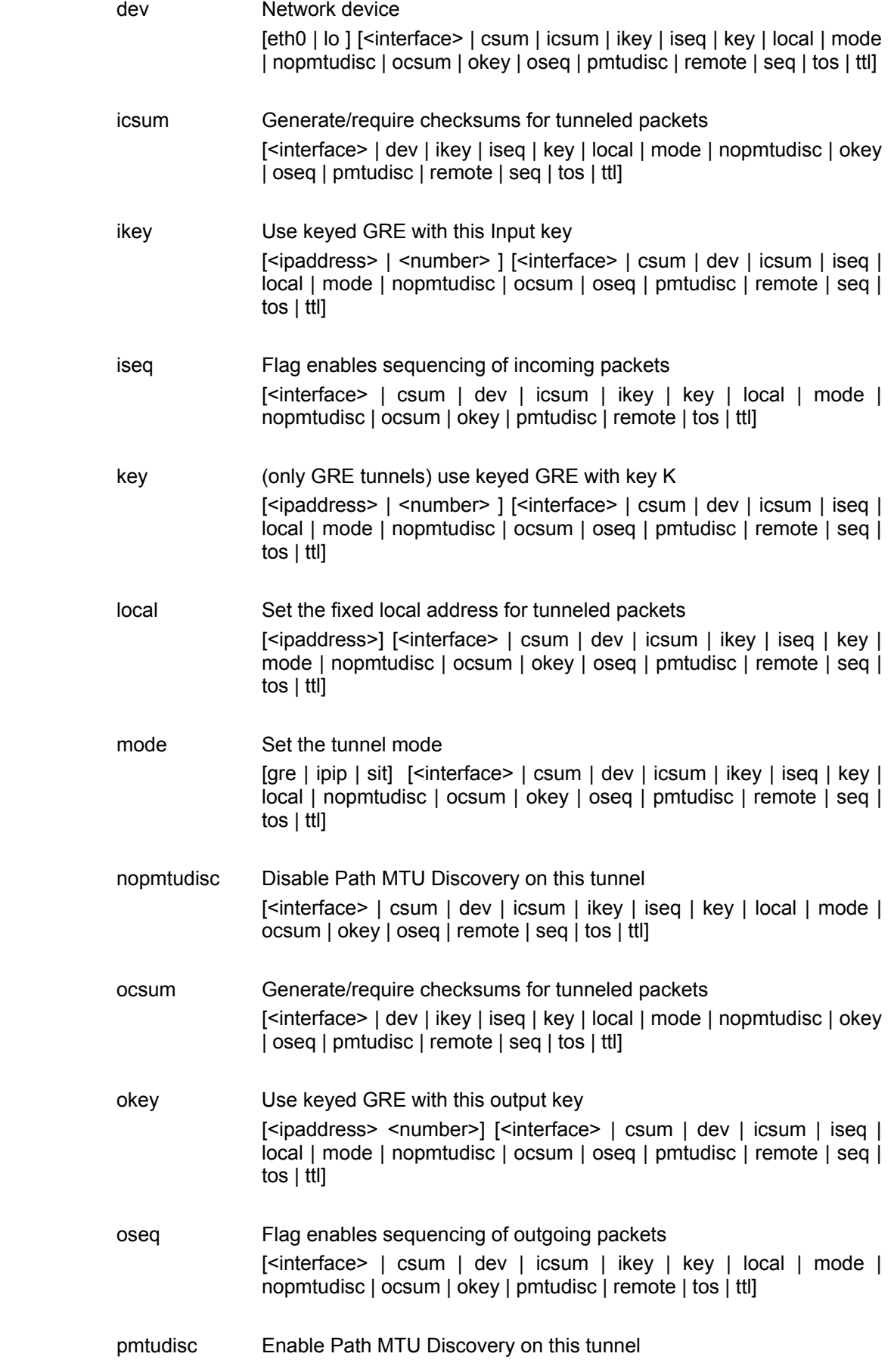

 $\frac{1}{45}$ 

 [<interface> | csum | dev | icsum | ikey | iseq | key | local | mode | ocsum | okey | oseq | remote | seq | tos | ttl]

 remote Set the remote endpoint of the tunnel [<ipaddress>] [<interface> | csum | dev | icsum | ikey | iseq | key | local | mode | nopmtudisc | ocsum | okey | oseq | pmtudisc | seq | tos | ttl]

## seq Flag is equivalent to the combination `iseq oseq' [<interface> | csum | dev | icsum | ikey | key | local | mode | nopmtudisc | ocsum | okey | pmtudisc | remote | tos | ttl]

 tos Type of Service [<number>] [<interface> | csum | dev | icsum | ikey | iseq | key | local | mode | nopmtudisc | ocsum | okey | oseq | pmtudisc | remote | seq | ttl]

 ttl Time to Live [<number>] [<interface> | csum | dev | icsum | ikey | iseq | key | local | mode | nopmtudisc | ocsum | okey | oseq | pmtudisc | remote | seq | tos | ttl]

#### <span id="page-50-0"></span>*message*

Send Message to all the users

#### **Syntax**

Message all-users <text>

<span id="page-50-1"></span>*ping*  Sends ICMP ECHO\_REQUEST packets to network hosts

#### **Syntax**

ping [count | duplicate | interface | silent | source | timeout]

#### **Parameter list & description**

count Amount of times to send the ping request [ <number> | duplicate | interface | silent | source | timeout]

duplicate duplicate address detection mode [interface | silent | source | timeout] interface outgoing interface address to use for multicast packets

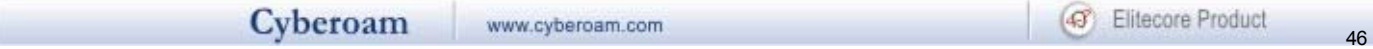

[eth0 | lo <ipaddress>]

silent does not print any message(s) [duplicate | interface | source | timeout]

source source address [count | duplicate | interface | silent | timeout]

timeout stop after this time [ <number> | count | duplicate | interface | silent | source]

#### <span id="page-51-0"></span>*route*

Use to view / manipulate the IP routing table. Route manipulates the kernel's IP routing tables. Its primary use is to set up static routes to specific hosts or networks via an interface.

When the add or del options are used, route modifies the routing tables. Without these options, route displays the current contents of the routing tables

#### **Syntax**

route [add | del | show]

#### **Parameter list & description**

add a new route [<ipaddress> | default | host | mss | net | window]

del delete route [<ipaddress> | default | host | mss | net]

show displays the routing table in the following format

#### **Output**

Destination The destination network or destination host

Gateway The gateway address or '\*' if none set

Genmask The netmask for the destination net; '255.255.255.255' for a host destination and '0.0.0.0' for the default route

Flags

Possible flags include

 U (route is up) H (target is a host)

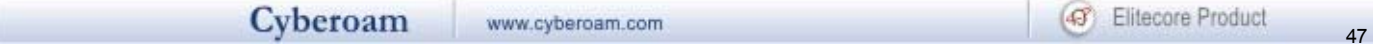

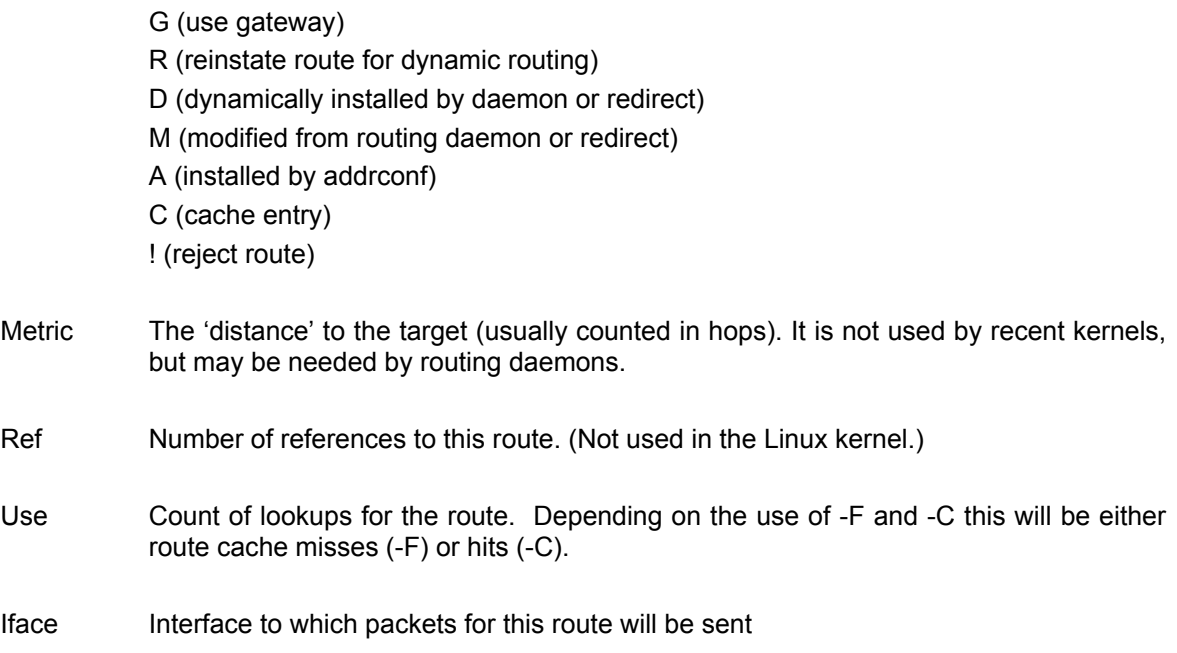

#### <span id="page-52-0"></span>*set*

Set entities

#### **Syntax**

set [ advanced-firewall | arp-flux | bandwidth | cache | date ]

#### **Parameter list & description**

advanced-firewall Displays current advanced firewall setting [ftpbounce-prevention | strict-policy | tcp\_est\_idle\_timeout]

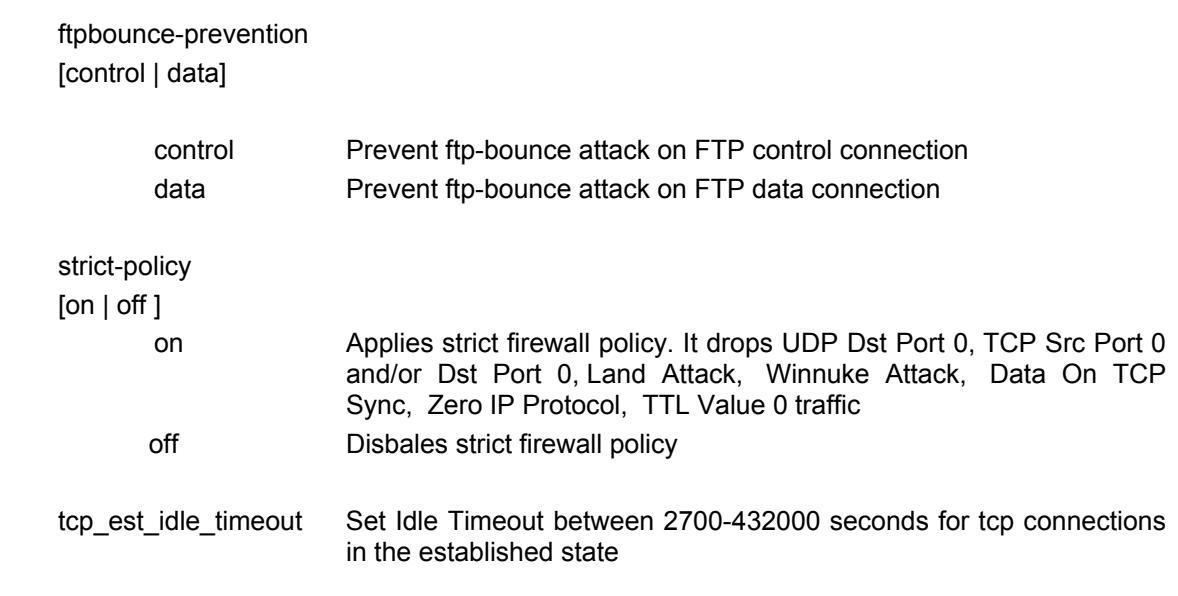

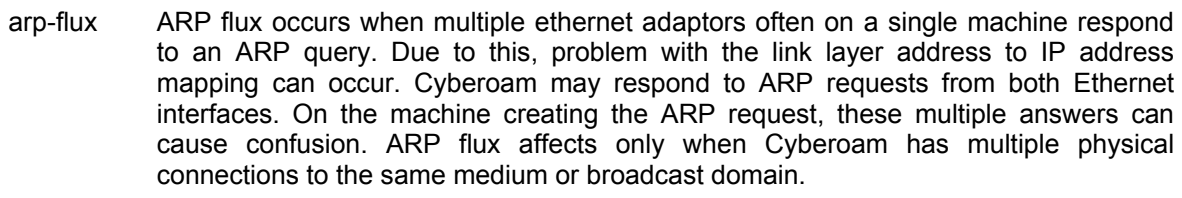

- on Cyberoam may respond to ARP requests from both Ethernet interfaces when Cyberoam has multiple physical connections to the same medium or broadcast domain.
- off Cyberoam responds to ARP requests from respective Ethernet interface when Cyberoam has multiple physical connections to the same medium or broadcast domain.

bandwidth Bandwidth Settings

[ graph ]

- graph Opens the Bandwidth Graph Management menu and allows to flush the generated graphs
- cache Set Cache Properties
- clean Removes all Cached files
- date Set Timezone, Date and Time

#### <span id="page-53-0"></span>*show*

Shows various system modules information

#### **Syntax**

show [ access-log | advanced-firewall | antispam | antivirus | cache | date | login | mail | monitor | network | pppoe connection | reboot | system | vpn ]

#### **Parameter list & description**

access-log View IP addresses of machines from where Cyberoam was (attempt-)accessed

cache Show cache Information [  $log$  [access | all | error] | space ]

date System Time & Date

login Show who is/was logged on

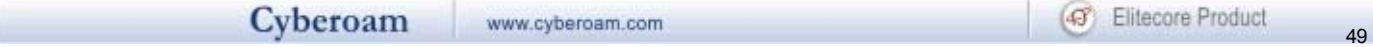

mail Information about mail subsystem [ livelog | log | queue]

network Show network connections from system [ bandwidth | connections | interfaces [all] ]

- PPPoE Displays PPPoE connection status
- reboot Show system reboot history

system Information about system hardware, resources, and softwares [ cpu | devices | disk | dma | filesystems | interrupts | iomem | ioports | logs | memory | messages | modules | partitions | pci | processes | statistics | uptime ]

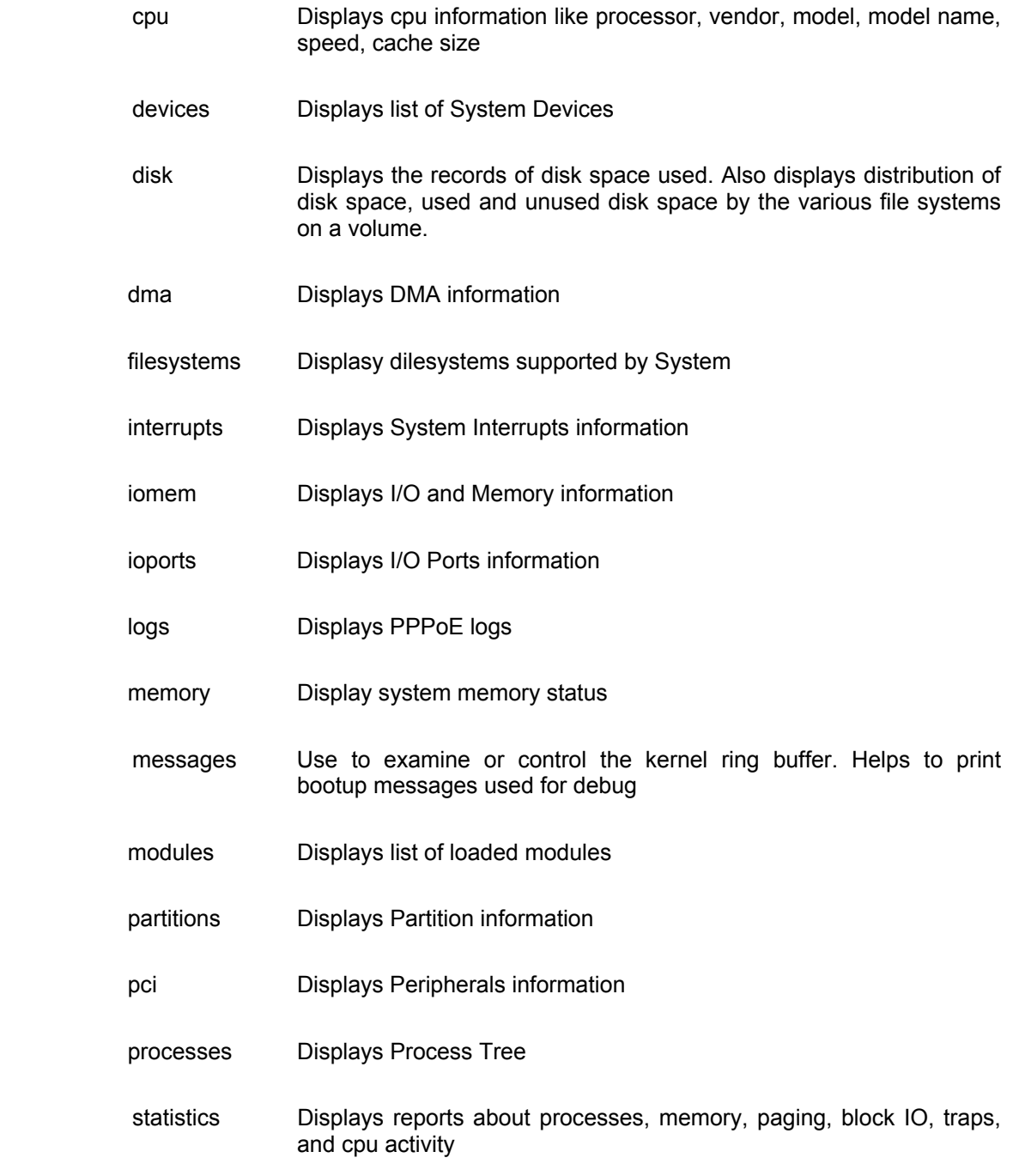

 $\sim$  50

uptime Tell how long the system has been running

#### <span id="page-55-0"></span>*tcpdump*

tcpdump prints out the headers of packets on a network interface that match the boolean expression. Only packets that match expression will be processed by tcpdump.

#### **Syntax**

tcpdump [<text> | count | hex | interface | llh | no\_time | dump line | quite | verbose ]

#### **Parameter list & description**

<text> Packet filter expression

[ count | hex | interface | llh | no\_time | dump line | quite | verbose ]

 selects which packets will be dumped. If no expression is given, all packets on the net will be dumped. Otherwise, only packets for which expression is `true' will be dumped.

 The expression consists of one or more primitives. Primitives usually consist of an id (name or number) proceeded by one or more qualifiers.

- count Exit after receiving count packets [<count> | <text> | hex | interface | llh | no\_time | dump line | quite | verbose ]
- hex Print each packet (minus its link level header) in hex [<text> | count | interface | len <number>| llh | no time | dump line | quite | verbose ]
- interface Listen on <interface> [[eth0 | lo] | <text> | <count> | hex | llh | no\_time | promisc | quite | verbose ]
- promisc Do not put the interface into promiscuous mode [<count> | hex | interface | llh | no\_time | quite | verbose ]
- llh Print the link-level header on each dump line [<text> | count | hex | interface | no\_time | quite | verbose ]

 no\_time Do not print a timestamp on each dump line [<text> | count | hex | interface | llh | quite | verbose ]

quite Print less protocol information so output lines are shorter. [<text> | count | hex | interface | llh | no\_time | verbose ]

 verbose Verbose output. For example, the time to live, identification, total length and options in an IP packet are printed. Also enables

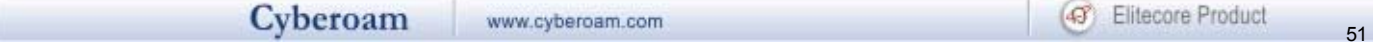

additional packet integrity checks such as verifying the IP and ICMP header checksum.

[<text> | count | hex | interface | llh | no\_time | quite ]

#### <span id="page-56-0"></span>*telnet*

Uses the telnet protocol to connect to another remote computer.

#### **Syntax**

telnet [<ipaddress> <port> | source | tos]

#### **Parameter list & description**

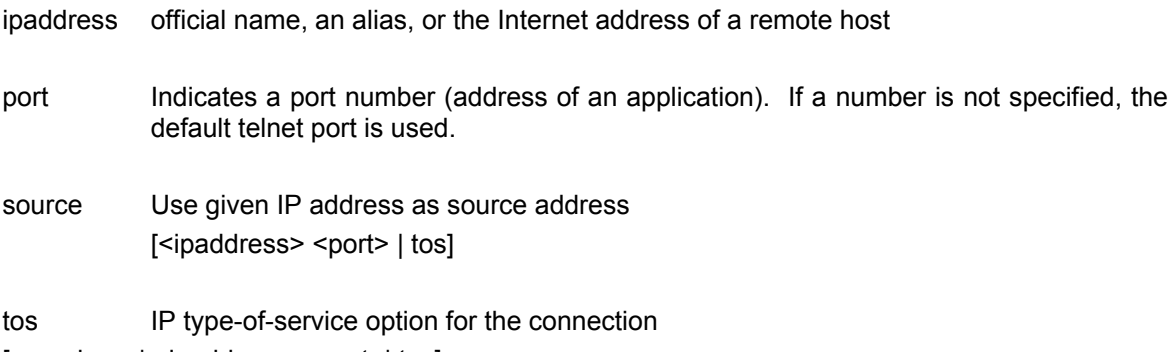

[<number> | <ipaddress> <port>| tos]

#### <span id="page-56-1"></span>*traceroute*

Use to print the route packets take to network host

The Internet is a large and complex aggregation of network hardware, connected together by gateways. Tracking the route one's packets follow (or finding the miscreant gateway that is discarding your packets) can be difficult. Traceroute utilizes the IP protocol `time to live' field and attempts to elicit an ICMP TIME\_EXCEEDED response from each gateway along the path to some host.

#### **Syntax**

traceroute [[<ipaddress> | <string> | size ] [base-port <port> | first-ttl | icmp | max-ttl | no-frag | probes | source | timeout | tos]

#### **Parameter list & description**

base Set the base UDP port number used in probes -default 33434 [ <port> | <ipaddress> | first-ttl | icmp | no-frag | probes | source | timeout | tos]

first-ttl Set the initial time-to-live used in the first outgoing probe packet [<number>|<ipaddress> <string>|base-port|icmp | max-ttl | no-frag | probes | source | timeout | tos]

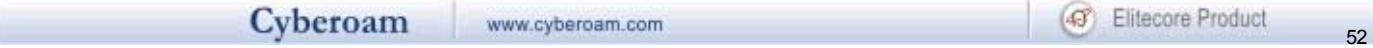

icmp Use ICMP ECHO instead of UDP datagrams [<ipaddress> <string> | base-port | first-ttl | max-ttl | no-frag | probes | source | timeout | tos]

max-ttl Set the max time-to-live [<number> | <ipaddress> <string>| base-port|first-ttl| icmp | no-frag | probes | source | timeout | tos]

no-frag Set the 'don't fragment' bit

[<ipaddress> <string> | base-port | first-ttl | icmp | max-ttl | probes | source | timeout | tos]

probes Probes are sent at each ttl -default 3 [<count> | <ipaddress> <string> | base-port| first-ttl | icmp | max-ttl | no-frag | source | timeout | tos]

source Use given IP address as source address [<ipaddress> <string> | base-port | first-ttl | icmp | max-ttl | no-frag | probes | timeout | tos]

timeout Set the timeout -in seconds for a response to a probe -default 5 [<count> | <ipaddress> <string> | base-port | first-ttl | icmp | max-ttl | no-frag | probes | source | tos]

tos Set the type-of-service

[<number> | <ipaddress> <string> | base-port | first-ttl | icmp | max-ttl | no-frag | probes | source | timeout]